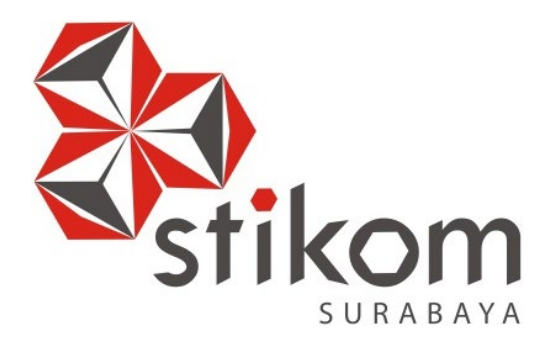

# **EDITOR PROMO FILM DI PT. KHARISMA STARVISION PLUS**

**KERJA PRAKTIK**

**Program Studi**

**DIV Komputer Multimedia**

**FAKULTAS TEKNOLOGI DAN INFORMATIKA INSTITUT BISNIS DAN INFORMATIKA STIKOM SURABAYA 2018** 

SURABAYA

**Oleh:**

**MOHKAMAD ADI SUCIPTO**

**15510160007**

# **EDITOR PROMO FILM DI PT. KHARISMA STARVISION PLUS**

Diajukan sebagai salah satu syarat untuk menyelesaikan Tugas Akhir

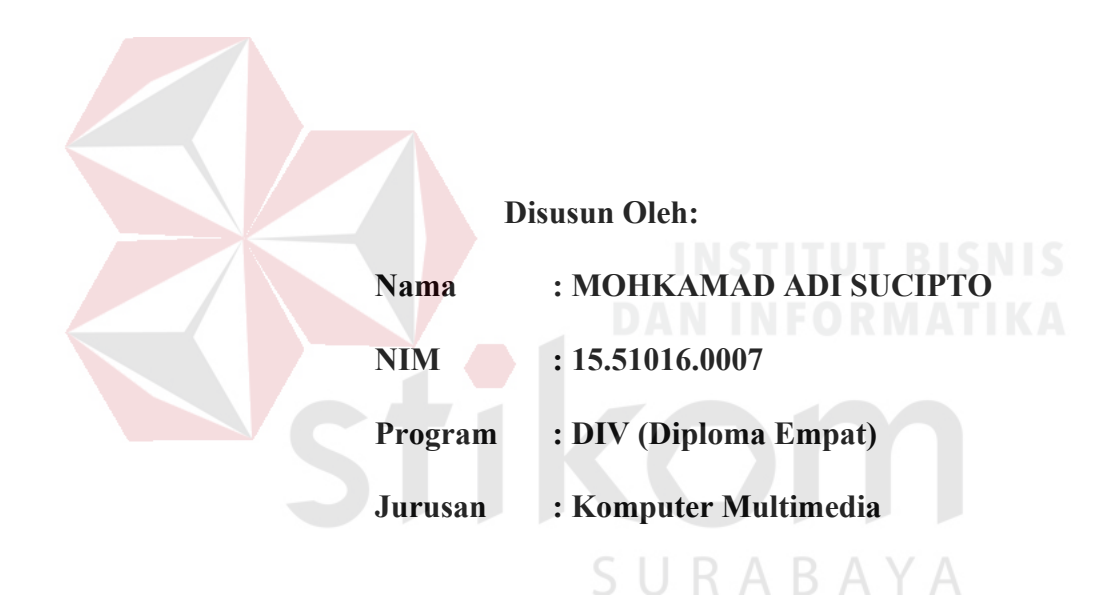

#### **FAKULTAS TEKNOLOGI DAN INFORMATIKA**

# **INSTITUT BISNIS DAN INFORMATIKA STIKOM SURABAYA**

**2018** 

# **LEMBAR MOTTO**

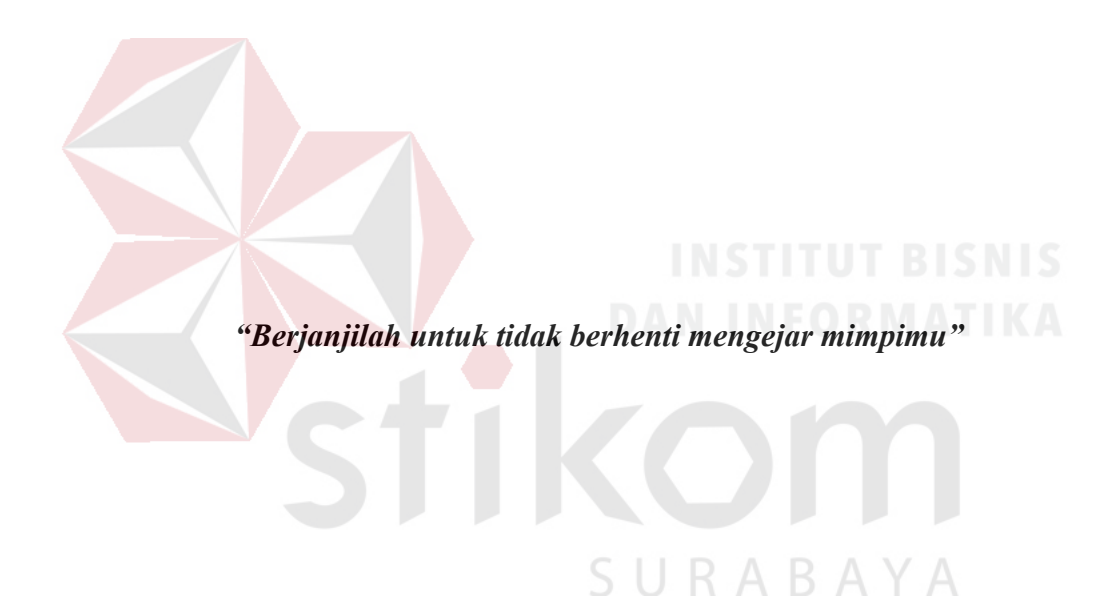

# **LEMBAR PERSEMBAHAN**

Laporan Kerja Praktik ini saya persembahkan untuk:

- 1. Almarhum Kakek dan Almarhumah Nenek tercinta.
- 2. Kedua Orang Tua, Bapak Mujadi dan Ibu Ngatmini.
- 3. Adik dan kakak tercinta, yakni Septianingrum William Kusuma Wulandari dan adik Muhammad Guruh Triyono.
- 4. Almamater tercinta, Institut Bisnis dan Informatika Stikom Surabaya.
- 5. Kepala Program Studi, Ir. Hardman Budiarjo, M.Med.Kom., MOS.
- 6. Dosen Pembimbing, Karsam, MA., Ph.D.
- 7. Ir. Chand Parwez Servia selaku Dirut PT. Starvision Plus.
- 8. Keluarga Besar PT. Kharisma Starvision Plus Jakarta.
- 9. Seluruh Dosen DIV Komputer Multimedia Institut Bisnis dan Informatika Stikom Surabaya.
- 10. Keluarga besar DIV Komputer Multimedia Institut Bisnis dan Informatika Stikom Surabaya.

SURABAYA

11. Teman-teman Komunitas Film Surabaya.

#### **LEMBAR PENGESAHAN**

# **EDITOR PROMO FILM DI** PT. KHARISMA STARVISION PLUS

**Mohkamad Adi Sucipto** NIM: 15.51016.0007 Telah diperiksa, diuji dan disetujui

Surabaya, 8 Januari 2019

Pembimbing

 $\rightarrow$ 

Karsam, MA., Ph.D. NIDN. 0705076802

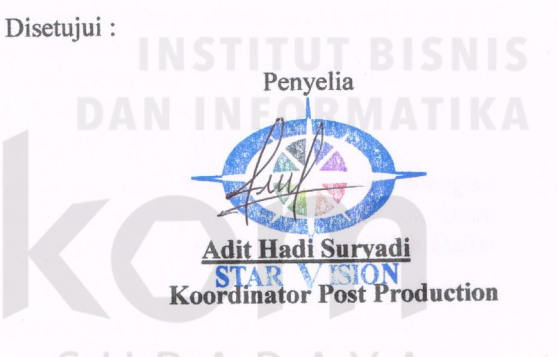

**Koordinator Post Production** Mengetahui, Ketua Program Studi DIV Komputer Multimedia  $\sum_{c}$  $k$ Ir. Hardman Budiarjo, M.Med.Kom., MOS NIDN. 0711086702

v

#### **LEMBAR PERNYATAAN**

# PERSETUJUAN PUBLIKASI DAN KEASLIAN KARYA ILMIAH

Sebagai civitas akademika Institut Bisnis dan Informatika Stikom Surabaya, saya :

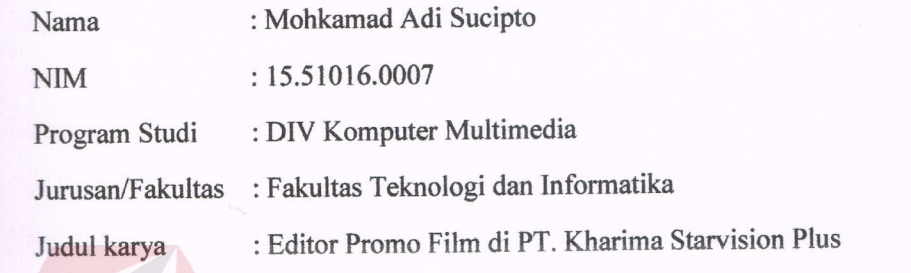

Menyatakan dengan sesungguhnya bahwa:

- 1. Demi pengembangan ilmu pengetahuan, teknologi, dan seni, saya menyetujui untuk memberikan kepada Institut Bisnis dan Informatika Stikom Surabaya Hak Bebas Royalty Non Eksklusif (Non-Exclusive Royalty Free Right) atas<br>karya ilmiah atas seluruh isi atau sebagian karya ilmiah saya tersebut di atas untuk disimpan, dialihmediakan, dan dikelola dalam bentuk pangkalan data (database) untuk selanjutnya didistribusikan atau dipublikasikan demi kepentingan akademis dengan tetap mencantumkan nama saya sebagai penulis atau pencipta dan sebagai pemilik Hak Cipta.
- 2. Karya tersebut diatas adalah karya asli saya, bukan plagiat baik sebagian maupun keseluruhan. Kutipan karya atau pendapat orang lain yang ada dalam karya ilmiah ini adalah semata hanya rujukan yang dicantumkan dalah Daftar<br>Pustaka saya. karya ilmiah ilmiah ilmiah ini adalah semata hanya rujukan yang dicantumkan yang dicantumkan yang dicantumkan da
- 3. Apabila dikemudian hari ditemukan dan terbukti terdapat tindakan plagiat pada karya ilmiah ini, maka saya bersedia untuk menerima pencabutan terhadap gelar kesarjanaan yang telah diberikan kepada saya. pada karya ilmiah ini, maka saya bersedia untuk menerima pencabutan

Demikian surat pernyataan ini saya buat dengan sebenarnya.

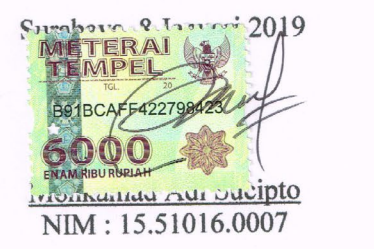

vi

#### **ABSTRAK**

*Editing* merupakan proses pemotongan terhadap klip-klip video hasil dari proses syuting. Proses editing tidak cukup hanya memotong klip video begitu saja, tetapi masih ada beberapa variabel yang harus diketahui di dalam proses *editing*.

Salah satu elemen penting di dalam sinematografi adalah *editing* dan tidak dapat dipisahkan dalam dunia *broadcasting.* Oleh sebab itu, diperlukan seseorang yang mampu mengoperasikan serta menguasai perangkat *editing* video, yang disebut sebagai editor. Dalam proses *editing* itu sendiri editor harus juga bisa memberikan sentuhan rasa dalam memandang sebuah *angle camera* yang baik, menambahkan berbagai *effect*, menyisipkan transisi, sehingga video akan terlihat menarik saat ditonton.

Oleh karena itu, diperlukan suatu ilmu yang mempelajari editing video dalam konteks dokumentasi sebagai media promosi film melalui seorang editor video yang bertugas mengoperasikannya. Di PT. Kharisma Starvision Plus yaitu suatu *Production House (PH)* yang bergerak di bidang produksi film. Oleh karena itu penulis melakukan kerja praktik di PT. Kharisma Starvision Plus. Sehingga dalam penulisan laporan Kerja Praktik ini diambillah judul "*Editor Promo Film di PT.Kharisma Starvision Plus*"

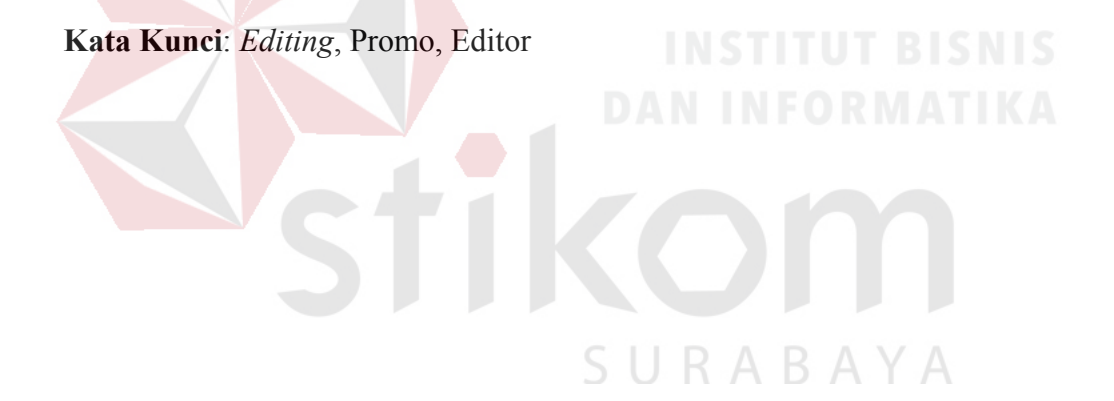

### **KATA PENGANTAR**

<span id="page-7-0"></span>Puji syukur kehadirat Tuhan Yang Maha Esa atas segala berkat dan penyertaan-Nya sehingga penyusunan Laporan Kerja Praktik dengan judul "*Editor Promo Film di PT. Kharisma Starvision Plus*" dapat diselesaikan dengan baik.

Dalam Penyelesaian laporan Kerja Praktik ini tidak terlepas dari bantuan berbagai pihak yang memberikan masukkan dan dukungan baik secara langsung maupun tidak langsung. Untuk itu diucapkan banyak terima kasih kepada:

- 1. Kedua orang tua serta keluarga yang senantiasa mendoakan dan memberi dukungan selama proses penyusunan Laporan Kerja Praktik.
- 2. Bapak Prof. Dr. Budi Jatmiko, M.Pd selaku Rektor.
- 3. Bapak Dr. Jusak selaku Dekan Fakultas Teknologi dan Informatika
- 4. Bapak Karsam MA., Ph.D. selaku Ketua Program Studi DIV Komputer Multimedia sekaligus dosen pembimbing Kerja Praktik.
- 5. Ir. Chand Parwez Servia selaku Dirut PT. Starvision Plus.
- 6. Kartika Adi selaku HRD PT. Starvision Plus bersedia memberikan tempat untuk melakukan Kerja Praktik.
- 7. Adit Hadi Suryadi selaku Koordinator Pasca Produksi yang telah membimbing dalam proses proses Kerja Praktik.
- 8. Rekan-rekan di Starvision yang sudah membagi ilmunya sehingga saya bisa seperti sekarang.
- 9. Keluarga besar program studi DIV Komputer Multimedia.
- 10. Dan lain sebagainya yang mungkin belum disebutkan satu persatu di sini.

Demikian Laporan Kerja Praktik ini disusun jika terdapat kesalahan dalam penulisan, maupun penyusunan Laporan Kerja Praktik ini dimohon memberikan kritik dan saran. Sehingga Laporan Kerja Praktik ini menjadi lebih baik. Semoga Laporan Kerja Praktik ini dapat bermanfaat bagi teman-teman yang membaca khususnya bagi teman-teman Jurusan DIV Komputer Multimedia Institut Bisnis dan Informatika Stikom Surabaya.

> Surabaya, 8 Januari 2019 Penulis

<span id="page-8-0"></span>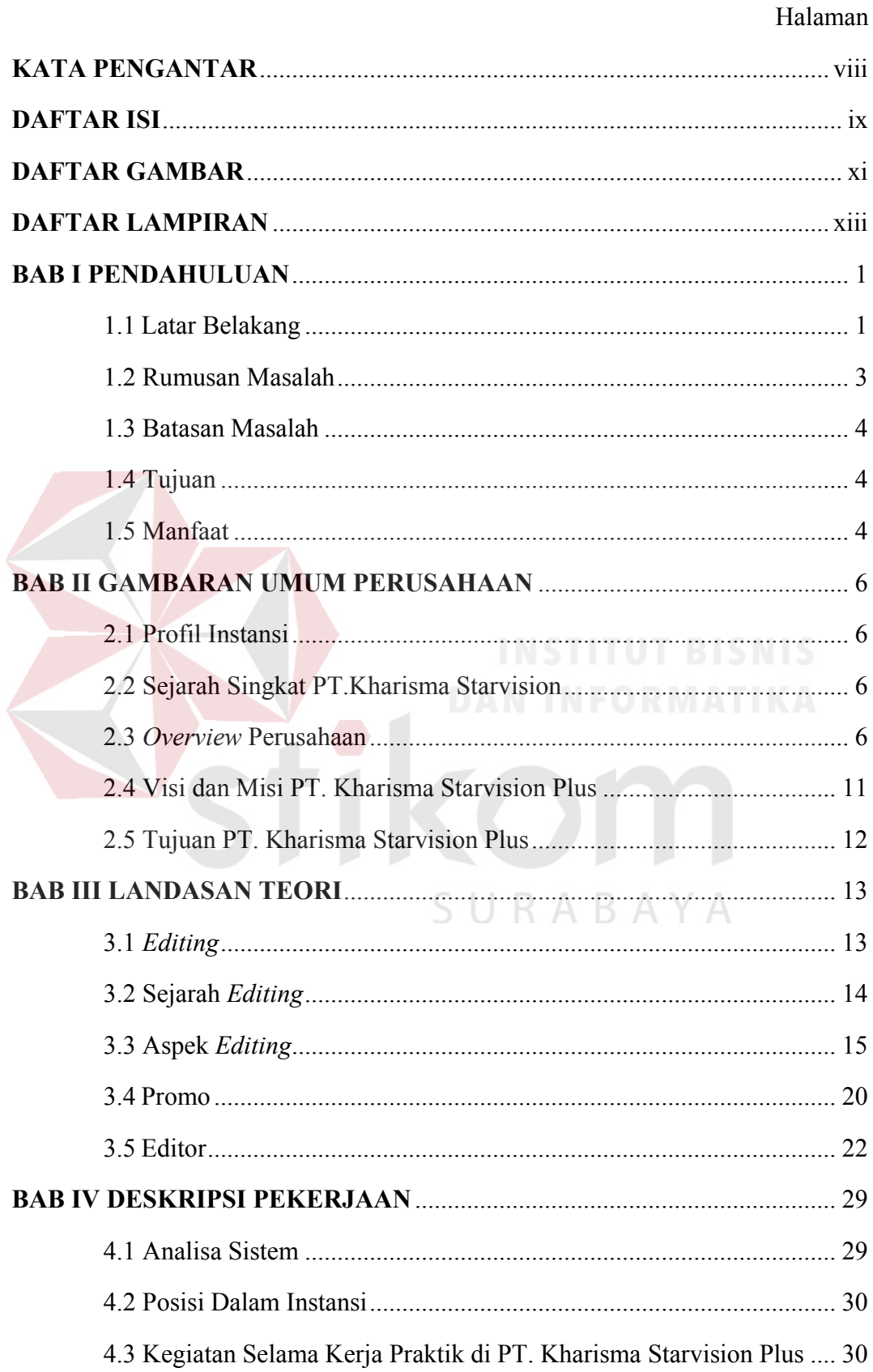

# **DAFTAR ISI**

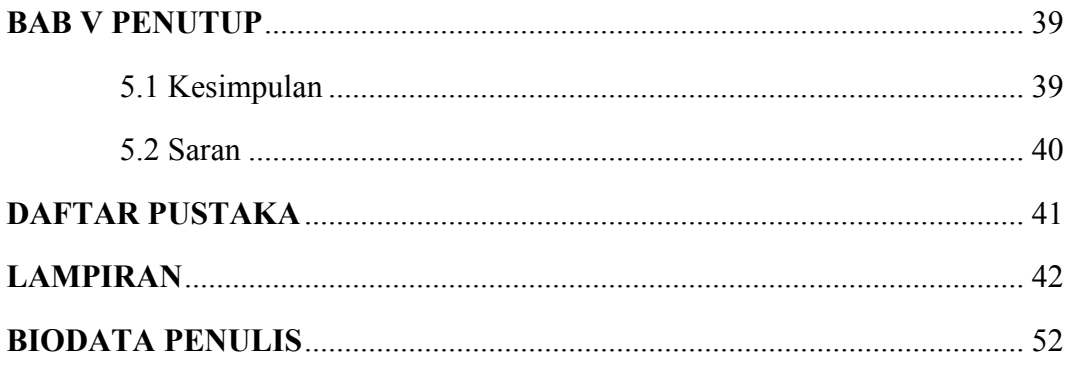

<span id="page-9-0"></span>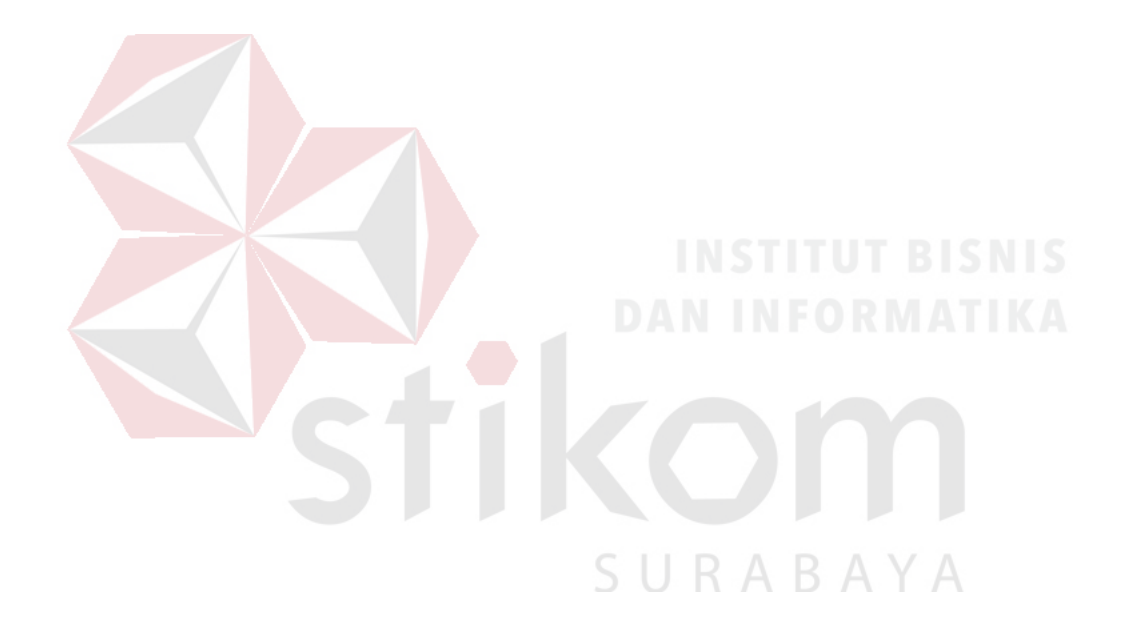

# **DAFTAR GAMBAR**

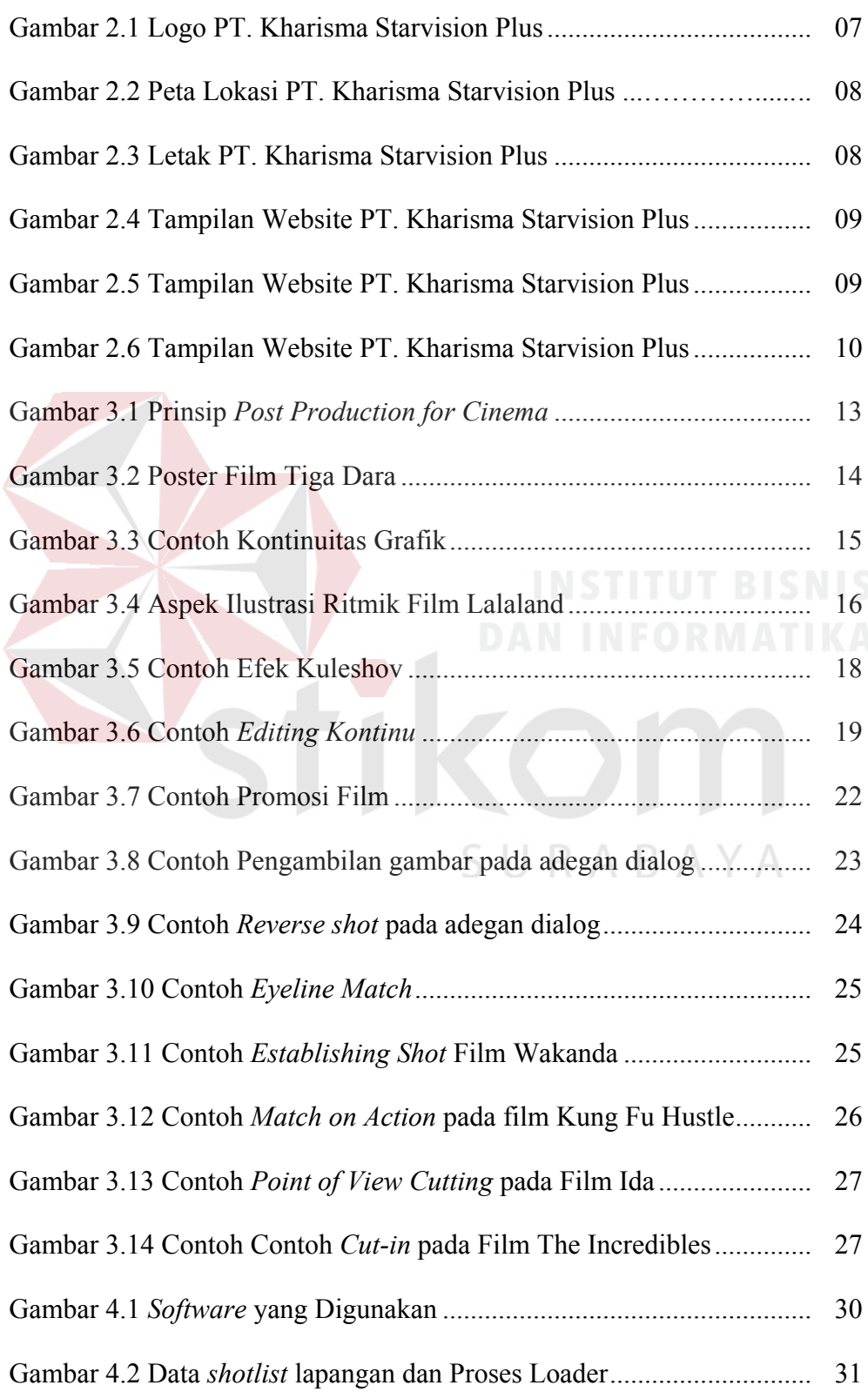

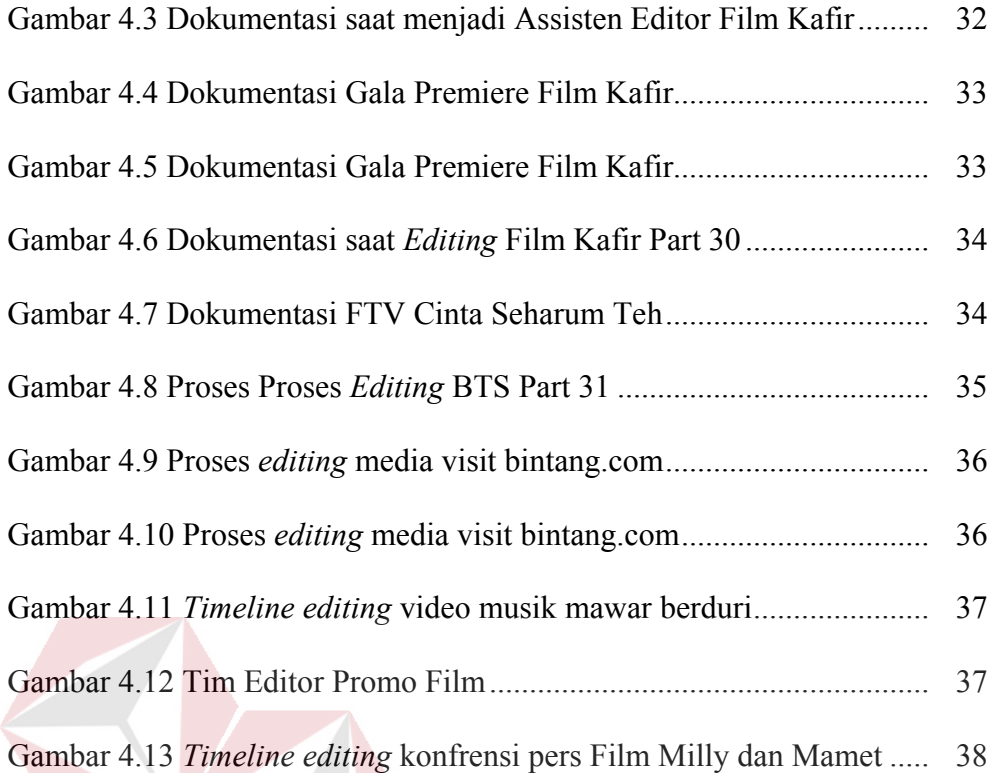

ī.

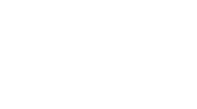

SURABAYA

# **DAFTAR LAMPIRAN**

#### **Halaman**

<span id="page-12-0"></span>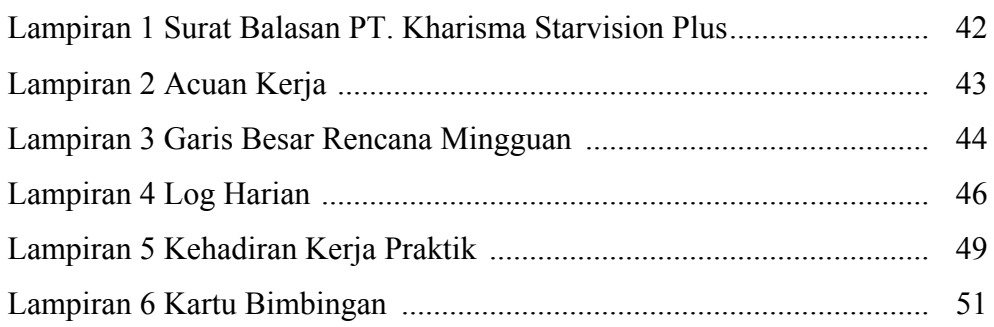

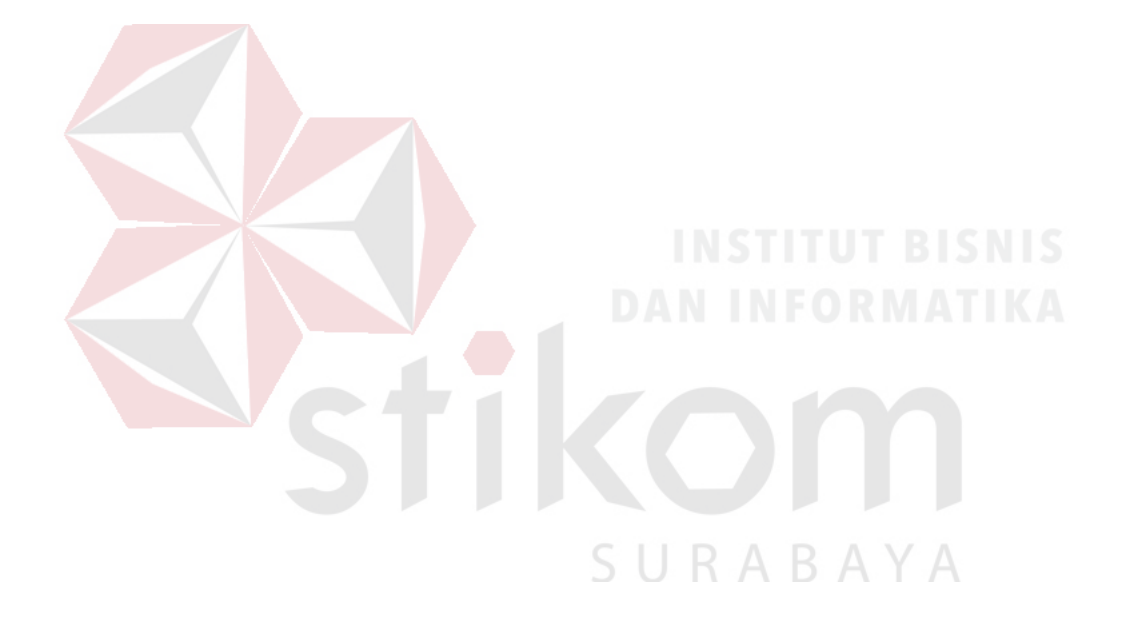

#### <span id="page-13-0"></span>**BAB I**

#### **PENDAHULUAN**

#### <span id="page-13-1"></span>**1.1 Latar Belakang**

Dalam era modern saat ini, dibutuhkan sebuah media yang dapat mengabadikan peristiwa serta dapat menyampaikan informasi. Tanpa adanya media, informasi yang ingin disampaikan akan sangat lamban dalam penyebarannya sehingga akan mendapatkan respon yang lamban juga.

Media yang digunakan untuk menyampaikan sebuah informasi sangatlah beragam, salah satunya menggunakan media video. Dunia videografi sudah tidak asing lagi untuk masyarakat Indonesia. Dan dipermudah oleh beragam aplikasi, website hingga sosial media yang sangat disukai oleh masyarakat dan memungkinkan untuk memuat konten menonton video didalamnya. Sehingga menonton video sudah menjadi sebuah kebiasaan yang dilakukan di masyarakat Indonesia. Hal ini menjadi peluang yang sangat besar di bidang Industri kreatif dan didukung pesatnya pengaruh di Internet untuk kehidupan masyarakat dari segi apapun. Dalam setiap pembuatan video yang menarik akan selalu memerlukan adanya proses *editing*.

Dalam proses produksi sebuah video yang menarik. proses *editing* video berada di bagian pasca produksi. Dalam proses ini seorang editor akan mengemas video hasil dari proses syuting menjadi sebuah video yang menarik sesuai target pasar video tersebut. Dalam hal ini *editing* video mengambil peran di dalam aktifitas itu, seperti film, iklan layanan masyarakat, iklan promosi, film animasi, video musik dan lain sebagainya.

*Editing* video memiliki beberapa tahapan yaitu *editing offline* dan *online editing*. Orang yang bertugas melakukan proses *editing* disebut editor. Dalam hal ini editor harus mampu menyusun video tersebut sesuai arahan sutradara dan produser sebelum video tersebut di publikasikan. Pokok bahasan kali ini ialah *editing* video promo film. Video promo film sangat mempengaruhi dalam proses penjualan film tersebut. Proses *editing* video promo film memiliki tingkat kesulitan yang beragam dan harus mampu memikat para penonton video tersebut untuk tertarik menonton filmnya. Menjadi editor yang handal diperlukan pengalaman dan sudut pandang yang luas dalam melakukan setiap tahapan proses *editing* agar video tersebut mudah diterima masyarakat.

Menjadi seorang editor video promo film memiliki perbedaan dengan *editing* video musik, *editing* film, *editing* film animasi, *editing* iklan dan lain-lain. *Editing* video promo film cenderung menampilkan informasi dari unsur hiburan, unsur seni, unsur kegiatan yang dilakukan di media massa seperti majalah, radio, *meet and greet* di beberapa kota yang bertujuan untuk mempromosikan film. *Editing* video musik cenderung menampilkan penceritaan yang mendampingi alunan musik, umumnya sebuah lagu. *Editing* film cenderung berfokus pada mempertahankan alur kejadian tanpa menunjukan semuanya secara harfiah. *Editing* film animasi lebih mengutamakan membuat setiap karakter menjadi tampak hidup sesuai alur cerita dan mampu membuat penonton menikmati film tersebut tanpa memikirkan yang sedang mereka tonton ialah sesuatu yang belum tentu nyata. *Editing* iklan lebih mengutamakan unsur produk dan membuat produk tersebut bisa diterima di masyarakat. Hal penting dari keseluruhan adalah momentum yang diciptakan harus sesuai dengan keinginan banyak orang.

Penulis memilih PT. Kharisma Starvision Plus menjadi tempat untuk melakukan kerja praktik, karena PT. Kharisma Starvision Plus adalah (Production House) atau PH yang bergerak di bidang Film Panjang Bioskop dan FTV, sudah memiliki relasi yang sangat luas dan tentunya sudah berstatus PT atau Perseroan Terbatas, ketiga hal tersebut adalah sarat mutlak yang harus dipenuhi. Selain itu penulis sebagai mahasiswa wajib melakukan Kerja Praktik dan mengembangkan keahlian selama kuliah di Institut Bisnis dan Informatika Stikom Surabaya. Dengan melakukan kerja praktik di PT. Kharisma Starvision Plus, penulis bisa mengetahui banyak hal tentang dunia industri kreatif salah satunya *editing* film, selain itu juga untuk mengetahui bagaimana etika bekerja, sikap yang harus dilakukan dalam sebuah tim kerja untuk memenuhi keinginan produser. Kerja Praktik juga diharap dapat mengembangkan kreatifitas dan kemandirian mental mahasiswa di dunia kerja.

Lingkup materi yang didapat dari kerja praktik ini ialah bagaimana menjalankan tugas yang baik dan benar sebagai seorang editor pada sebuah promo film. Menghasilkan sebuah karya lewat video promo film yang bisa dijadikan arsip untuk kegiatan ke depan, dan tentunya untuk kenang-kenangan setiap orang yang terlibat di dalamnya.

#### <span id="page-15-0"></span>**1.2 Rumusan Masalah**

Berdasarkan latar belakang di atas, maka permasalahan dalam Kerja Praktik ini yaitu bagaimana cara melaksaksanakan tugas sebagai Editor Promo Film di PT. Kharisma Starvision Plus.

#### <span id="page-16-0"></span>**1.3 Batasan Masalah**

Dalam Kerja Praktik ini dilakukan oleh tim. Penulis berperan sebagai Editor Promo Film di PT. Kharisma Starvision Plus. Adapun batasan masalah yang dibahas di dalam Kerja Praktik ini antara lain:

- 1. Melakukan *editing* BTS Film Kafir agar menghasilkan kualitas yang baik.
- 2. Melakukan *editing* promo Film Kafir agar menghasilkan kualitas yang baik.
- 3. Melakukan *editing* video musik mawar berduri agar menghasilkan kualitas yang baik.
- 4. Melakukan *editing* promo konfrensi pers Film Milly dan Mamet kegiatan agar menghasilkan kualitas yang baik.

#### <span id="page-16-1"></span>**1.4 Tujuan**

Tujuan dari Kerja Praktik ini adalah menjadi Editor Promo Film di PT. Kharisma Starvision Plus.

#### <span id="page-16-2"></span>**1.5 Manfaat**

Manfaat dari Kerja Praktik ini sangat banyak. Manfaat yang diperoleh adalah sebagai berikut:

#### **1. Manfaat bagi Penulis**

- a. Mengetahui proses *editing* promo film.
- b. Dapat menerapkan sekaligus mengembangkan ilmu yang dipelajari selama perkuliahan dengan kerja lapangan.
- c. Menambah Pengalaman kerja di bidang Multimedia, Film, TV (Televisi) dan PH (*Production House*).
- d. Membentuk sikap kerja profesional, kritis serta memahami *deadline* kerja.

e. Menambah wawasan dan pengetahuan untuk mempersiapkan diri baik secara teoritis maupun secara praktis.

#### **2. Manfaat bagi Perusahaan**

- a. Mempererat hubungan antara industri dan perguruan tinggi.
- b. Instansi/perusahaan mendapat bantuan tenaga dari mahasiswa-mahasiswa yang melakukan Kerja Praktik.
- c. Memudahkan instansi/perusahaan dalam mencari tenaga kerja di bidang multimedia.

#### **3. Manfaat bagi Akademik**

- a. Mengaplikasikan keilmuan fotografi, videografi dan sinematografi pada proses pembuatan dokumentasi acara.
- b. Kerja Praktik dapat dijadikan sebagai alat promosi keberadaan Akademik di tengah-tengah dunia kerja.

SURABAYA

c. Perguruan tinggi yang akan lebih dikenal di dunia industri.

# **BAB II**

### **GAMBARAN UMUM PERUSAHAAN**

#### <span id="page-18-1"></span><span id="page-18-0"></span>**2.1 Profil Instansi**

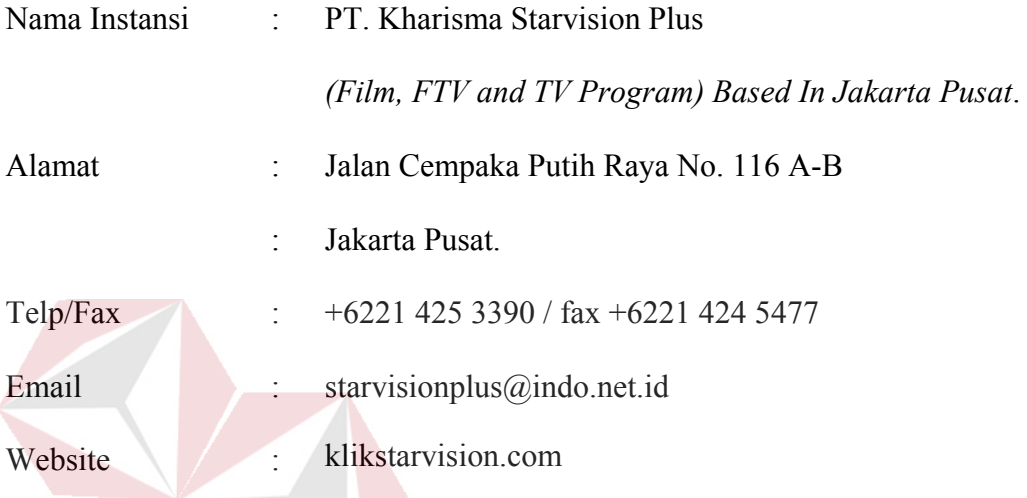

# <span id="page-18-2"></span>**2.2 Sejarah Singkat PT.Kharisma Starvision**

PT Kharisma Starvison Plus atau dengan nama umum Starvision Plus merupakan salah satu perusahaan rumah produksi di Indonesia yang didirikan pada tanggal 18 Februari 1990 oleh Insinyur Chand Parwez Servia. Starvision Plus terpandang di masyarakat sejak adanya Sitkom "Spontan" yang ditayangkan di SCTV pada tanggal 6 Januari 1996 hingga 22 Agustus 2002. Saat ini, Starvision Plus telah memproduksi lebih dari 50-an sinetron dan 20-an film layar lebar dan terus memproduksi hingga sekarang. Website perusahaan www.klikstarvision.com.

### <span id="page-18-3"></span>**2.3** *Overview* **Perusahaan**

Dalam melakukan Kerja Praktik, sangat penting sekali bagi mahasiswa dalam mengenal sebuah lingkungan dari perusahaan tersebut. Baik dari segi

perorangan hingga dari segi lingkungan di sekitar perusahaan. Karena ini akan sangat dibutuhkan ketika melakukan masa kerja. Bersadarkan SIUP (Surat Izin Usaha Perdagangan) yang terbit pada tanggal 27 Oktober 2017.

PT. Kharisma Starvision Plus beralamat di Jalan Cempaka Putih Raya No. 116 A-B Jakarta Pusat. Gambar 2.1 merupakan Logo PT. Kharisma Starvision Plus, Gambar 2.2 dan gambar 2.3 merupakan tempat PT. Kharisma Starvision Plus berdasarkan SIUP serta Gambar 2.4 merupakan tampilan website dari PT. Kharisma Starvision Plus yang berisi portofolio kerja untuk menjangkau konsumen. Berikut ini adalah logo PT. Kharisma Starvision Plus.

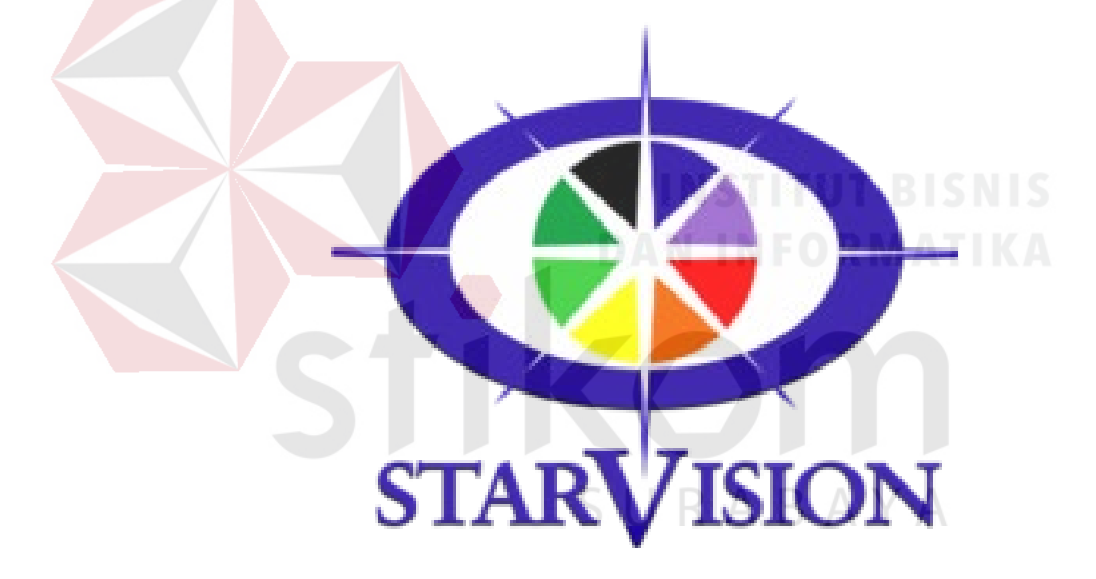

Gambar 2.1 Logo PT. Kharisma Starvision Plus (Sumber: [www.k](http://www.stikom.edu/)likstarvision.com)

| ≡<br>$\circ$<br>$\bullet$<br>⊕ | 日日<br>素念士<br>۰<br>PT. Kharisma Starvision Plus, Jalan Cer<br>Institut Bisnis dan Informatika Stikom<br>Tambahkan tujuan                                         | $\times$<br>t.                                                 | 曲<br><b>LAMPUNG</b><br>Kotabumi<br>Metro<br>Laut Jawa<br><b>P</b><br>Bandar                                                                                                    |         |
|--------------------------------|----------------------------------------------------------------------------------------------------|----------------------------------------------------------------|----------------------------------------------------------------------------------------------------|---------|
|                                | Berangkat sekarang *                                                                                                    | <b>OPSI</b>                                                    | Lampung<br>$\sim$<br>+ 1 jam 10 mnt<br>mulai Rp 1.219.440                                                                                                    |         |
|                                | Kirim petunjuk arah ke ponsel                                                                                                    |                                                                | PT. Kharisma<br><b>Bogor</b><br>Jepara<br><b>Lirebon</b><br>Bandung                                                                                                    |         |
| ▄                              | melalui Jalan Tol Salatiga -<br>Kertosono<br>Rute tercepat saat ini, menghindari<br>kecelakaan di Jl. Raya Pantura<br>A Rute ini melewati tol.<br><b>DETAIL</b> | 10 jam 9 mnt<br>779 km                                         | $\mathbb{R}$ > $\mathbb{R}$ _ 12 jam 8 mnt<br>$\qquad \qquad \boxdot$<br>$\rightarrow$<br><b>JAWA BARAT</b><br><b>O</b> Institut Bisnis<br>Purwokerto<br>Tasikmalaya<br>dan Informatika<br>$\sim$<br>Clacap<br>10 jam 9 mnt<br>Kediri<br>Malang<br>779 km<br>Jember | BALL    |
| ⊞                              | 08.24-20.32<br>Argo Bromo<br>*<br>$\boxplus$ 7F<br>Bratang - Jembatan Merah Plaza<br>Rungkut - Bratang                                                          | 12 jam 8 mnt<br>$\Box$<br>$\qquad \qquad \qquad \qquad \qquad$ | Google<br>Sate <sup>lla</sup>                                                                                                    | Kota De |
| ⊥                              | takerte Indonesia                                                                                                    | 1 Jane 10 month                                                | Data peta @2019 Google Indonesia Persyaratan Kirim masukan<br>100 km                                                                                                    |         |

Gambar 2.2 Peta Lokasi PT. Kharisma Starvision Plus

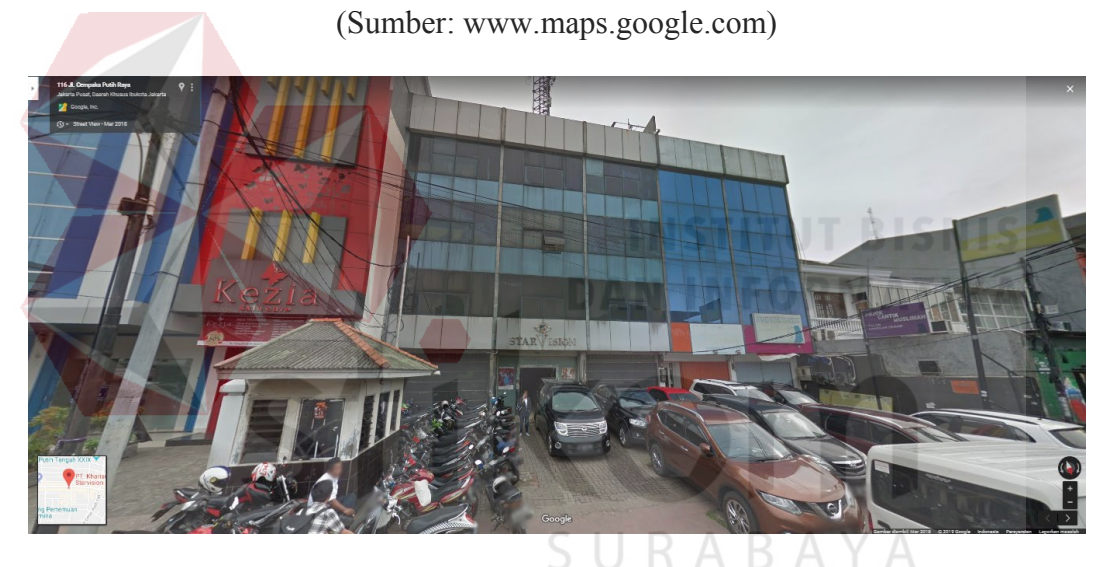

Gambar 2.3 Letak PT. Kharisma Starvision Plus berdasarkan SIUP

(Sumber: Olahan Penulis)

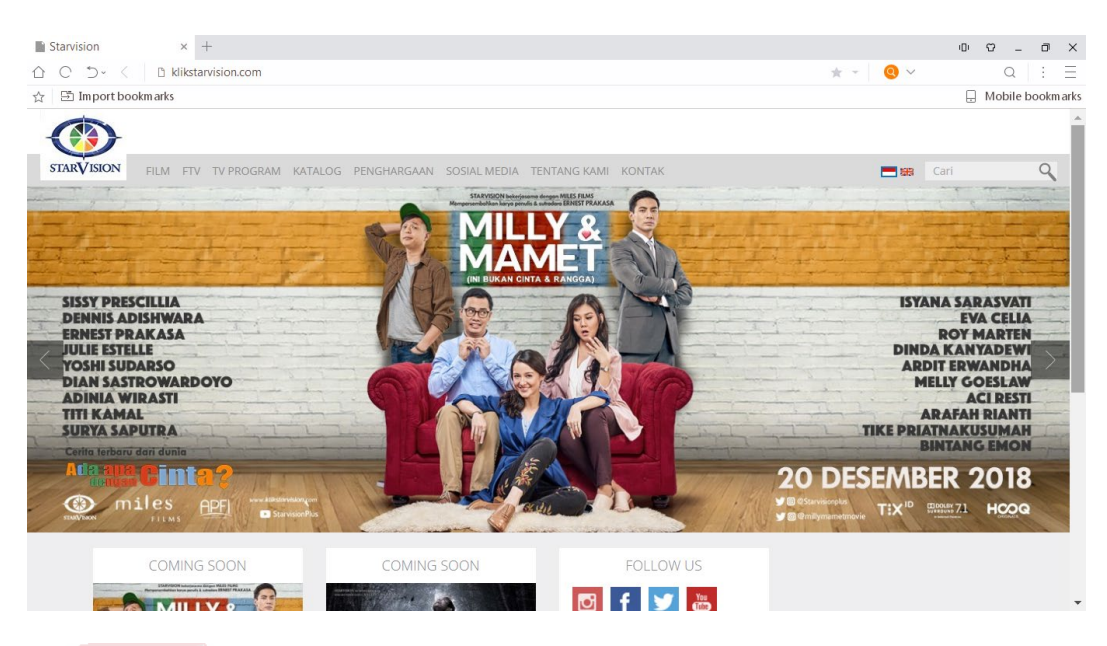

Gambar 2.4 Tampilan Website PT. Kharisma Starvision Plus

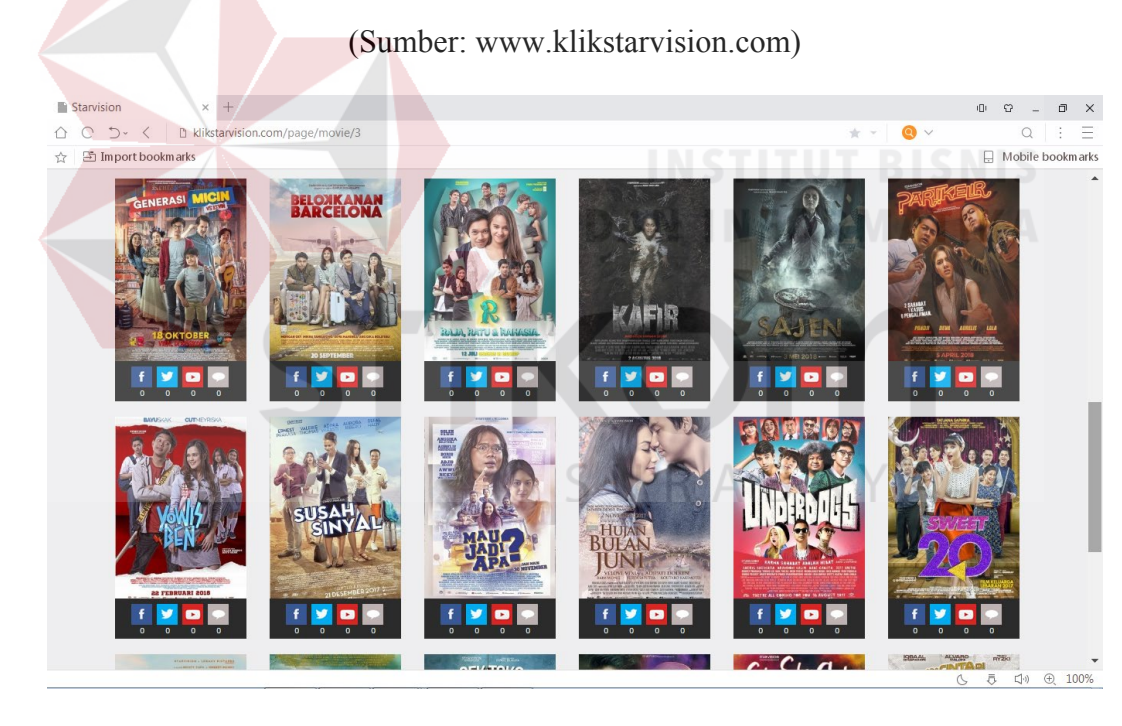

Gambar 2.5 Tampilan Website PT. Kharisma Starvision Plus

(Sumber: [www.k](http://www.stikom.edu/)likstarvision.com)

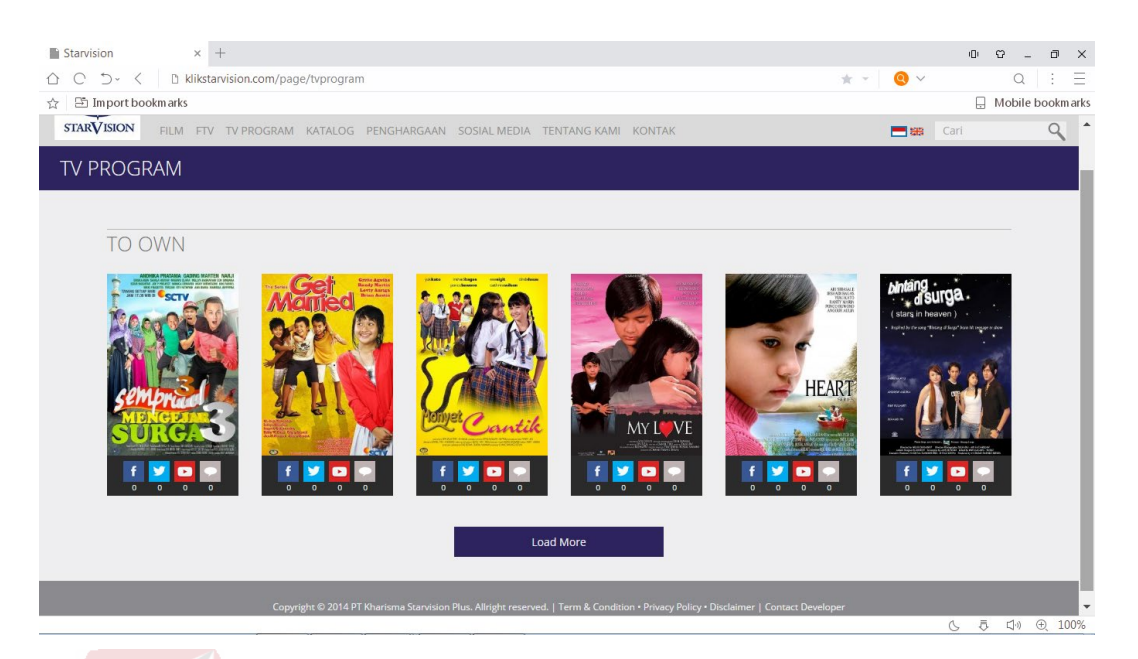

# Gambar 2.6 Tampilan Website PT. Kharisma Starvision Plus

(Sumber: [www.k](http://www.stikom.edu/)likstarvision.com)

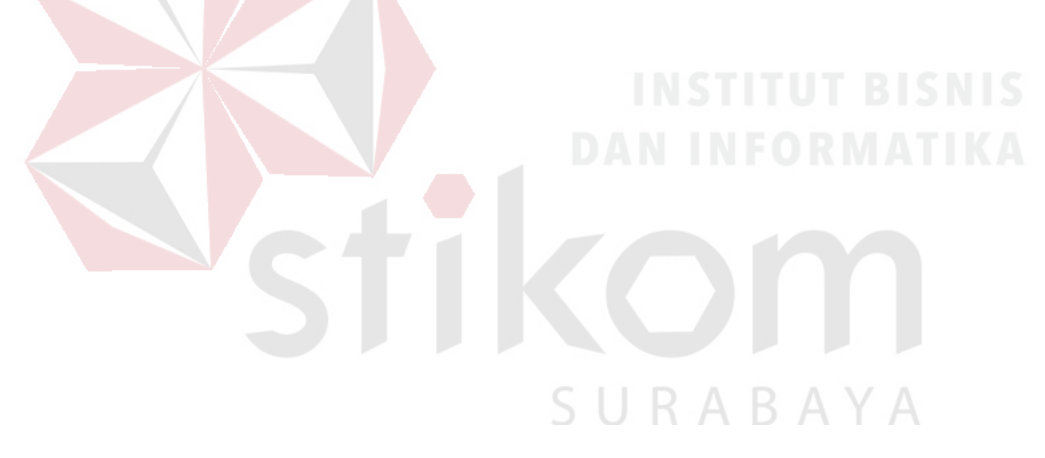

#### <span id="page-23-0"></span>**2.4 Visi dan Misi PT. Kharisma Starvision Plus**

#### **Visi**

Menjadi rumah produksi pertama di Indonesia yang unggul dan dihormati yang memberikan konstribusi terhadap perkembangan industry perfilman dan pertelevisian Indonesia.

#### **Misi**

Membangun Starvision sebagai perusahaan rumah produksi swasta pertama dan terkemuka di Indonesia dengan misi sebagai berikut :

- 1. Menciptakan beragam program acara TV, serial TV atau Film yang kreatif inovatif dan berkualitas.
- 2. Memberikan kesempatan kepada tenaga kreatif baru untuk dapat menyalurkan kemampuan seninya dan merealisasikan keahliannya secara maksimal.
- 3. Melaksanakan metode pengelolaan perusahaan yang baik (*Good Coorporate Governance*)
- 4. Menjadi kebanggaan bagi seluruh karyawan dan pihak lain yang terlibat di kegiatan perusahaan dan produksi.

# <span id="page-24-0"></span>**2.5 Tujuan PT. Kharisma Starvision Plus**

Tujuan yang hendak dicapai oleh PT. Kharisma Starvision Plus adalah sebagai berikut:

Tujuan:

- **1.** Memberikan konstribusi terhadap perkembangan industry perfilman dan pertelevisian Indonesia.
- **2.** Memberikan nilai tambah bagi Indonesia dalam kancah industry perfilman di dunia.
- **3.** Menghasilkan acara TV, serial TV atau Film unggulan untuk bisa bersaing di industri kreatif.

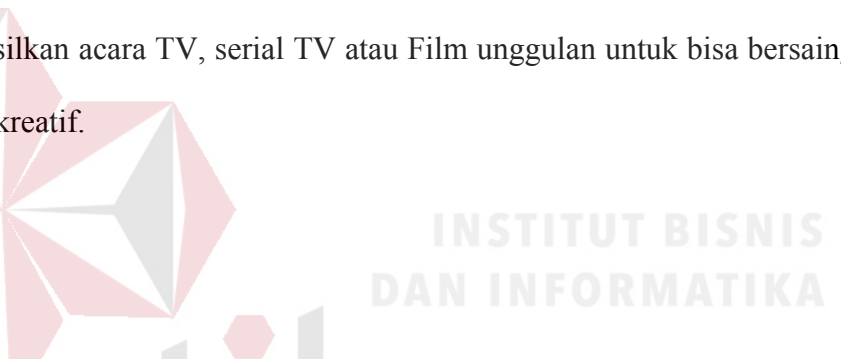

SURABAYA

# **BAB III**

### **LANDASAN TEORI**

#### <span id="page-25-1"></span><span id="page-25-0"></span>**3.1 Editing**

Definisi *editing* pada tahap produksi adalah proses pemilihan serta penyambungan gambar-gambar yang telah diambil. Sementara definisi *editing*  setelah filmnya selesai (siap ditonton) adalah teknik-teknik yang digunakan untuk menghubungkan tiap *shot*-nya. Adapun sineas memiliki wilayah kontrol yang amat luas untuk menghubungkan *shot-shot* dalam film mereka, baik secara grafis, ritmis, spasial, dan temporal. Sineas juga dapat memilihbentuk transisi sesuai tuntunan naratif dan estetik yang ia inginkan (Pratista, 2017). Jadi prinsip dalam melakukan dasar *editing* adalah memberikan motivasi, menyampaikan informasi, memberikan komposisi video yang seimbang dan tepat, menghadirkan efek suara yang sesuai dengan alur cerita dan harus sesuai dengan kontinuitas grafik.

Berikut adalah tahapan yang dilakukan oleh editor saat melalukan proses *editing* video seperti gambar 3.1 dibawah : R A B A Y A

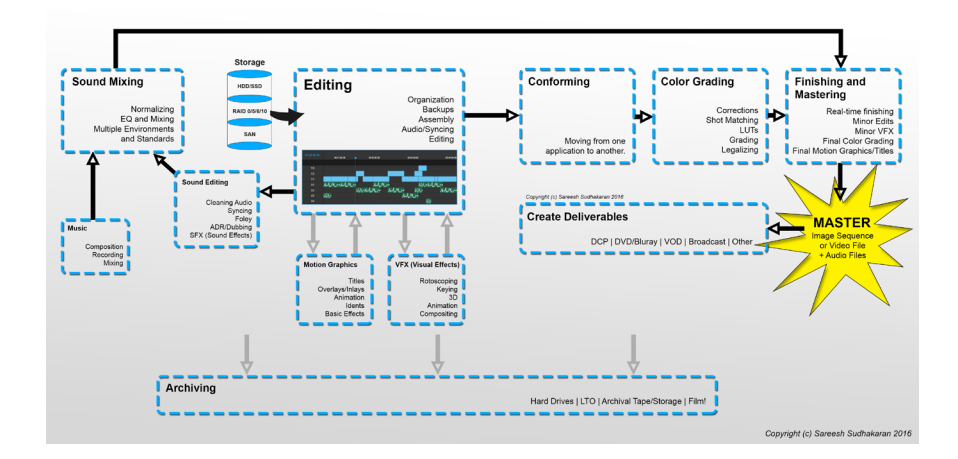

Gambar 3.1 *Post Production for Cinema*

(Sumber: nofilmschool.com)

#### <span id="page-26-0"></span>**3.2 Sejarah** *Editing*

Sejak awal perkembangan sinema, para pembuat film telah menyadari betapa kuatnya pengaruh teknik editing untuk memanipulasi ruang dan waktu. Di era 1990-an, *Georges Melies* telah menggunakan teknik *dissolve* dan *jump cut* untuk melakukan trik sulap dalam filmnya. 1910-an, *D.W Grifftith* menggunakan teknik *crosscutting* untuk menambah ketegangan adegan aksi dalam filmnya. Di era 1920-an, teknik *editing* mencapai masa puncaknya melalui uji coba editing yang dilakukan para sineas Soviet. Mereka bahkan menganggap editing adalah unsur dasar pembentuk sinema. Perkembangan teknik *editing* hingga era film bisu diatas, telah cukup meletakkan dasar bagi pengembangan teknik *editing* berikutnya (Pratista, 2017).

Di Indonesia, editor film pertama ialah Soemardjono Demang Wiryokusumo yang melakukan proses *editing* untuk film Krisis (1953) dan beberapa film lainnya seperti Lewat Djam Malam (1954), Tiga Dara (1956) dan masih banyak lagi. Soemarjono juga menjabat sebagai Kepala Bagian Editing PERFINI (1952-1959) (Nurhazizah, 2015). Berikut ini poster film Lewat Djam Malam seperti gambar 3.2 dibawah:

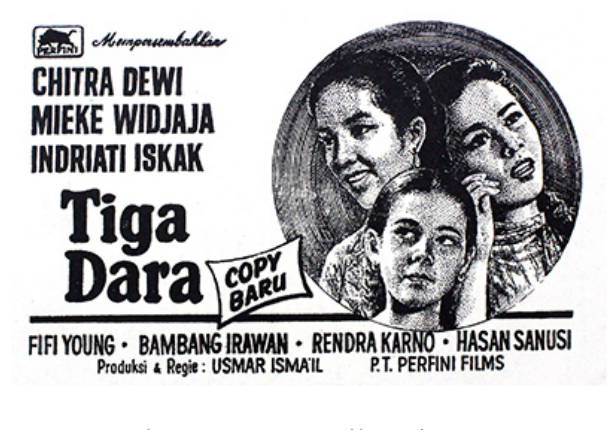

Gambar 3.2 Poster Film Tiga Dara.

(Sumber: imdb.com)

Film Tiga Dara (1956) merupakan film drama musikal pertama Indonesia yang di sutradarai oleh Usmar Ismail dan Soemardjono menjadi penyuting gambar. Film ini mengisahkan tentang tiga wanita yang tinggal bersama neneknya dan diharuskan untuk segera menikah. Film ini sukses menarik banyak penonton pada masanya dan saat ini film tiga dara direstorasi menjadi format 4K untuk diputarkan kembali di bioskop kepada masyarakat.

#### <span id="page-27-0"></span>**3.3 Aspek** *Editing*

Teknik *editing* memungkinkan para sineas untuk memilih dan mengontrol empat wilayah dasar, yakni:

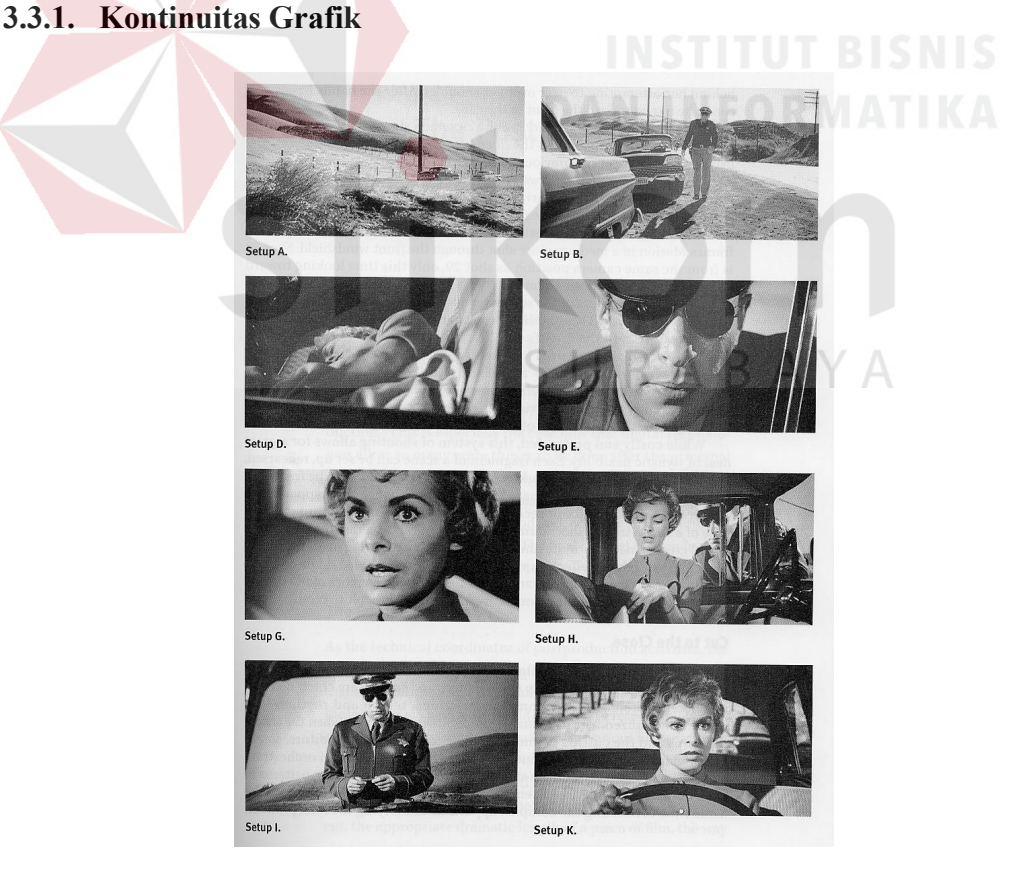

Gambar 3.3 Contoh Kontinuitas Grafik.

(Sumber: harborvideo.wordpress.com)

Editor dalam melakukan pergantian *shot,* dapat melakukannnya berdasarkan kontinuitas grafik (kesamaan gambar). Kontinuitas grafik dapat dibentuk oleh unsur *mise-en-scene* dan sinematografi dengan menggunakanaspek bentuk, warna, komposisi, pergerakan, set, kostum, tata cahaya, dan sebagainya. Kontinuitas grafik dalam sebuah transisi *shot* diperlihatkan melalui teknik *graphic match,*  yakni transisi antara dua *shot* yang berbeda, namun memiliki komposisi visual yang serupa. *Graphic match* biasanyamenggunakan teknik *dissolve* untuk menunjukan transformasi *shot* secara gradual. *Graphic match* lazimnya diterapkan pada *editing diskontinu* (terdapat jeda waktu). Salah satu *graphic match* paling populer sepanjang sejarah sinema adalah gambar dalam film fiksi ilmiah klasik, *Space Oddysey* (2001)*,* dimana keduanya terpisah jarak jutaan tahun.

**3.3.2. Aspek Ritmik**

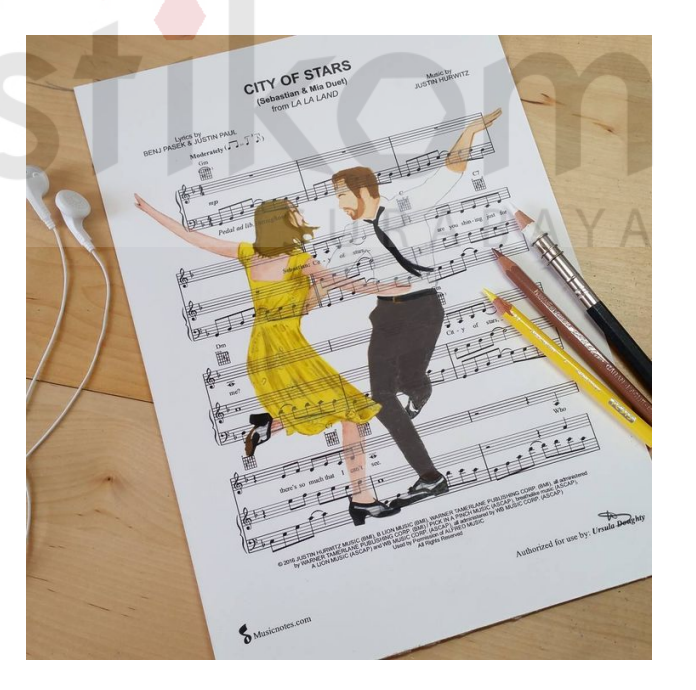

Gambar 3.4 Aspek Ilustrasi Ritmik Film Lalaland. (Sumber: id.pinterest.com)

Aspek ritmik adalah sebuah cara yang dilakukan editor untuk mengontrol panjang pendeknya sebuah *shot.* Durasi shot sangat berhubungan dengan durasi *shot* sebelum dan setelahnya sehingga seorang editor mampu mengontrol ritme *editing* sesuai tuntunan naratif serta estetik. Editor dapat mengatur ritme *editing*nya melalui durasi *shot* yang sama, semakin pendek atau semakin panjang. Semakin pendek durasi *shot-*nya akan menghasilkan tempo yang cepat. Sebaliknya, semakin panjang durasi *shot-*nya akan menghasilkan tempo yang lambat. Adegan aksi umunya menggunakan tempo *editing* yang cepat dengan durasi *shot* hanya beberapa detik bahkan kurang dari satu detik. Dalam mengontrol ritme *editing* juga dapat bergantung pada pergerakan karakter dalam *mise-en-scene*, posisi dan pergerakan kamera, serta ritme suara (musik dan lagu).

#### **3.3.3. Aspek Spasial**

*Editing* juga memungkinkan bagi sineas untuk memanipulasi ruang. Efek ini awalnya dikembangkan oleh sineas Rusia, *Lev Kuleshov* yang telah melakukan beberapa uji-coba *editing* pada awal dekade 1920-an. *Kuleshov* berkesimpulan bahwa dengan menggunakan sebuah *shot* yang sama ternyata mampu menimbulkan efek dan makna yang berbeda jika dihubungkan dengan *shot* yang berbeda. Kombinasi *shot* wajah dan *shot* semangkuk sup, mampu memberikan ekspresi pria yang lapar. Efek inilah yang kemudian dikenal dengan efek *Kuleshov* (Pratista, 2017).

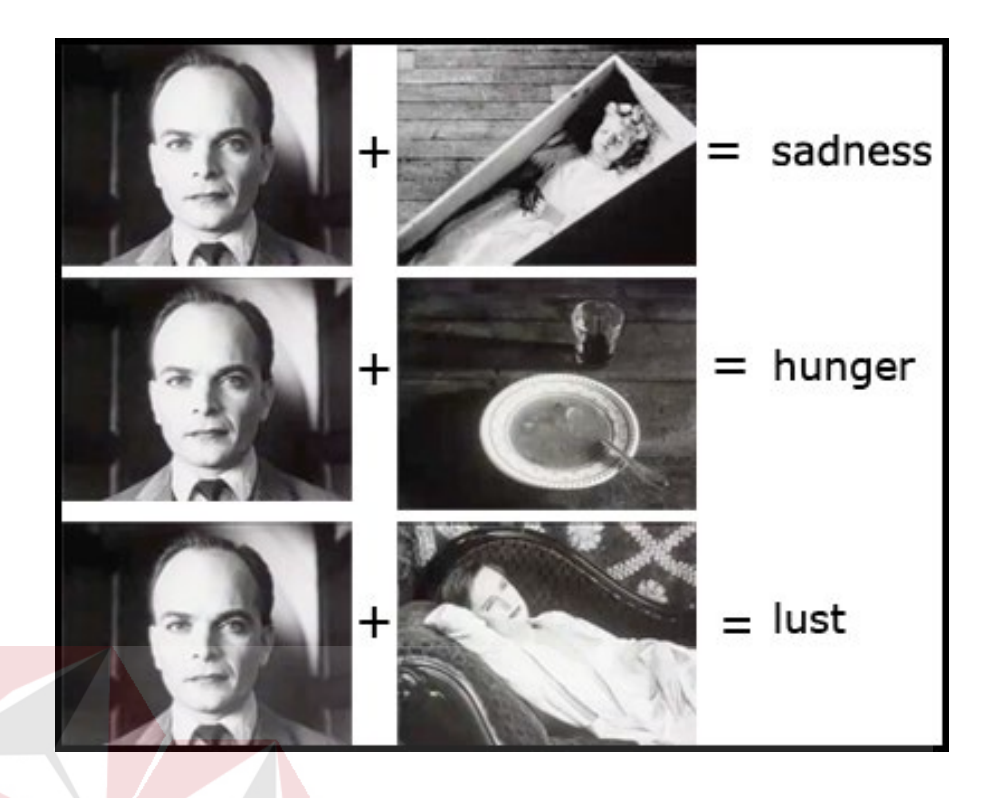

Gambar 3.5 Contoh Efek Kuleshov (Sumber: id.pinterest.com)

Dalam beberapa kasus film, efek *Kuleshov* secara efektif mampu memanipulasi ruang bahkan waktu sesuai konteks naratifnya seperti pada gambar 3.5 diatas. Dalam film *Iron Man 3*, pada suatu adegan aksinya, sang *superhero*  menolong belasan orang yang jatuh bebas dari pesawat terbang hingga akhirnya semua orang bisa ia selamatkan. Setelahnya, barulah penonton menyadari jika *Tony Stark* ternyata tidak berada dalam kostum *Iron Man*, namun robot tersebut ia kendalikan dari jarak jauh. Dalam film *anime*, *Kimi no Na wa* arahan sineas Jepang Makoto Shinkai, mengisahkan seorang pemuda dan gadis yang tertukar jiwanya sehingga mereka harus menjalani keseharian di tubuh fisik yang berbeda. Pada awal kisahnya disuguhkan adegan secara bergantian seolah mereka berada di waktu yang sama, namun menjelang akhir, barulah penonton menyadari bahwa sebenarnya mereka masing-masing tidak hanya berada di kota yang berlainan, namun dalam dimensi waktu yang berbeda.

#### **3.3.4. Aspek Temporal**

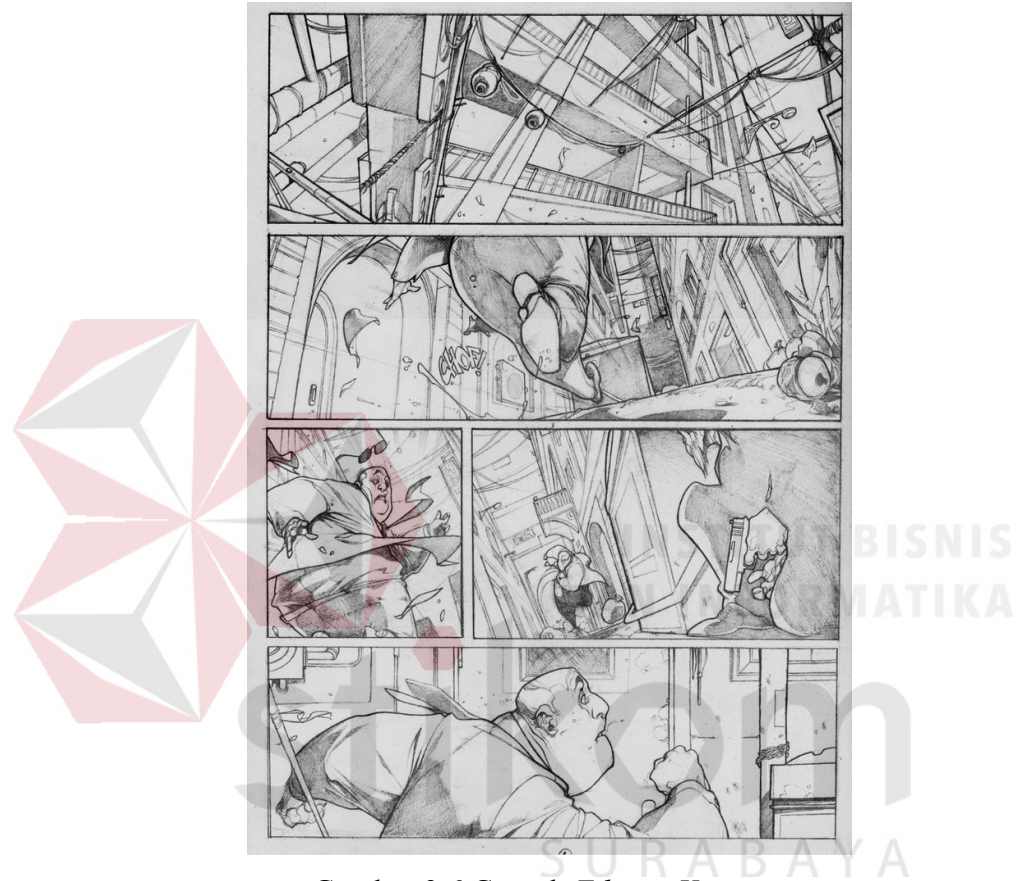

Gambar 3.6 Contoh *Editing Kontinu*. (Sumber: mastersofanatomy.com)

Teknik *editing* mampu mempengaruhi naratif untuk memanipulasi waktu. Sebuah *shot* berikutnya secara temporal dapat berupa waktu yang tak terputus (*editing kontinu*) dan dapat pula terjadi lompatan waktu (*editing diskontinu*). *Editing kontinu* paling sering digunakan pada adegan yang terjadi di ruang yang sama, seperti pada adegan dialog atau aksi seperti pada gambar 3.6 diatas. *Editing kontinu* dapat pula digunakan pada ruang atau lokasi yang berbeda untuk

menggabungkan dua aktivitas atau lebih yang saling berhubung langsung, seperti misalnya adegan percakapan telepon. Sementara *editing diskontinu*, biasanya terjadi pada ruang yang berbeda dengan lompatan waktu tertentu, dari detik, menit, jam, hari, tahun dan seterusnya. Teknik kilas balik dan kilas-depan merupakan *editing diskontinu.* Disamping *cut*, teknik *wipe*, *dissolve* dan *fade*  sering menjadi alat pokok bagi *editing diskontinu*.

#### <span id="page-32-0"></span>**3.4 Promo**

Suatu perusahaan banyak aktivitas yang dilakukan tidak hanya menghasilkan produk dan jasa, menetapkan harga, dan menjual produk dan jasa, tetapi banyak aktivitas lainnya yang saling berkaitan satu dengan yang lainnya. Salah satunya adalah promosi, menurut KBBI promo merupakan kata dasar dari promosi. Promosi sendiri memiliki penerjemahan yaitu kenaikan pangkat (tingkat), pemberian gelar doktor yang dilakukan dengan upacara khusus, perkenalan (dalam rangka memajukan usaha, dagang, dan sebagainya).

Kegiatan promosi adalah salah satu bagian dari bauran pemasaran perusahaan, yang isinya memberikan informasi kepada masyarakat atau konsumen tentang produk atau jasa yang ditawarkan perusahaan. Tidak hanya itu, kegiatan promosi merupakan kegiatan komunikasi antara perusahaan dengan pelanggan atau konsumen. Perusahaan dewasa ini menganggap bahwa promosi yang dilaksanakan secara efektif dapat meningkatkan kualitas produk atau jasa perusahaan sesuai dengan target penjualan yang telah ditetapkan dan dapat bersaing dengan perusahaan lain yang menghasilkan produk atau jasa yang sejenis. Dengan pandangan demikian perusahaan berharap dengan

dilaksanakannya kegiatan promosi secara berkesinambungan dan terarah akan mampu mencapai hasil penjualan dan keuntungan maksimal.

Menurut Djaslim Saladin dan Yevis Marty Oesman, promosi adalah suatu komunikasi informasi penjual dan pembeli yang bertujuan untuk mengubah sikap dan tingkah laku pembeli, yang sebelumnya tidak mengenal menjadi mengenal sehingga menjadi pembeli dan mengingat produk tersebut (Djasmin & Oesman, 2002). Sedangkan menurut Buchari Alma, promosi adalah sejenis komunikasi yang memberi penjelasan dan meyakinkan calon konsumen mengenai barang dan jasa dengan tujuan untuk memperoleh perhatian, mendidik, mengingatkan dan meyakinkan calon konsumen (Alma, 2005).

Promosi merupakan alat komunikasi dan penyampaian pesan yang dilakukan baik oleh perusahaan maupun perantara dengan tujuan memberi informasi mengenai produk, harga dan tempat. Informasi itu bersifat memberitahukan, membujuk, mengingatkan kembali kepada konsumen, para perantara atau kombinasi keduanya. Begitu juga dalam promosi sebuah film, seorang produser juga harus mengetahui beberapa hal tentang film yang akan dipromosikan. Antara lain dengan mengidentifikasi tema film, desain poster film, ekspose produksi film (konfrensi pers, konfrensi pers, membuat kegiatan film, ekspose film di media *outdoor*, promosi melalui media sosisal) dan promosi film dengan media unik salah satunya seperti gambar 3.7 dibawah.

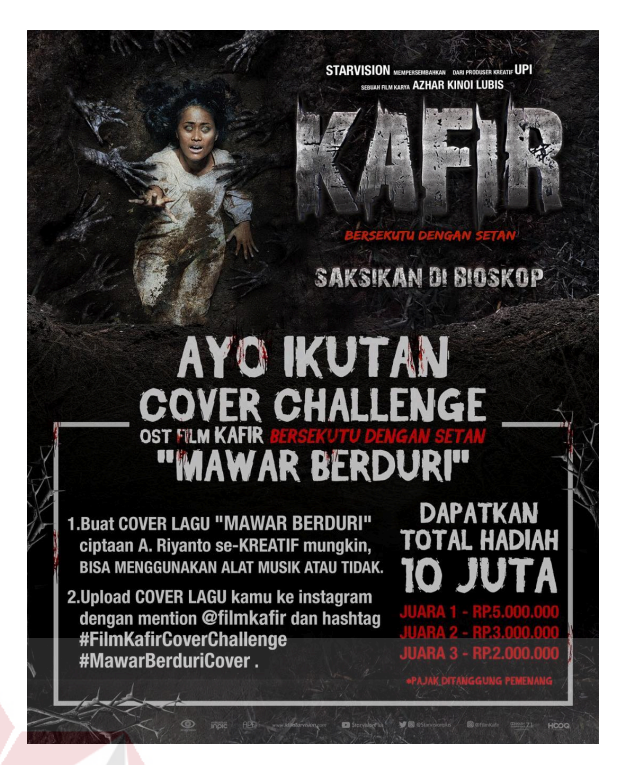

Gambar 3.7 Contoh promosi film*.* (Sumber: facebook/starvisionplus.com)

#### <span id="page-34-0"></span>**3.5 Editor**

Jika dilihat berdasarkan definisinya, editor bisa diartikan sebagai orang yang merangkai *shot*-*shot* yang telah dipilih hingga menjadi satu kesatuan yang utuh dan menambahkan efek visualisasi yang dapat memanipulasi ruang dan waktu. Editor pada masa *modern* ini menggunakan beberapa *software* pendukung proses *editing* seperti *Final cut pro*, *Adobe Premiere*, *Avid* dan lain-lain.

Sebagai editor film yang baik harus mengerti aspek sinematik lainnya, yakni *mise-en-scene* (*setting*, pergerakan dan posisi pemain) dan sinematografi (posisi dan sudut kamera), *editing kontinuiti* digunakan agar hubungan kontinuitas naratif antar *shot* tetap terjaga. Beberapa aturan serta teknik digunakan untuk mencapai *editing kontinuiti*, yakni aturan 180˚, *shot*/*reverse shot*, *eyeline match*,

*establishing*/*reestablising shot*, *match on action*, *point of view cutting, serta* cut*-in*  (Pratista, 2017).

#### **3.5.1 Aturan 180˚**

Aturan 180˚ merupakan aturan baku yang dipakai dalam produksi film hingga kini. Aturan 180˚ adalah sebuah aturan dimana posisi kamera tidak boleh melewati garis aksi ketika transisi *shot* (*cut*) dilakukan. Garis aksi atau garis 180˚ adalah garis imajiner, persis dimana sebuah aksi berlangsung, yang biasanya searah dengan arah hadap karakter atau obyek. Adegan dua orang berdialog, orang berjalan, serta kendaraan yang sedang melaju, garis imajinernya selalu searah dengan arah aksinya. berikut ini adalah ilustrasi garis imajiner pada gambar 3.8 di

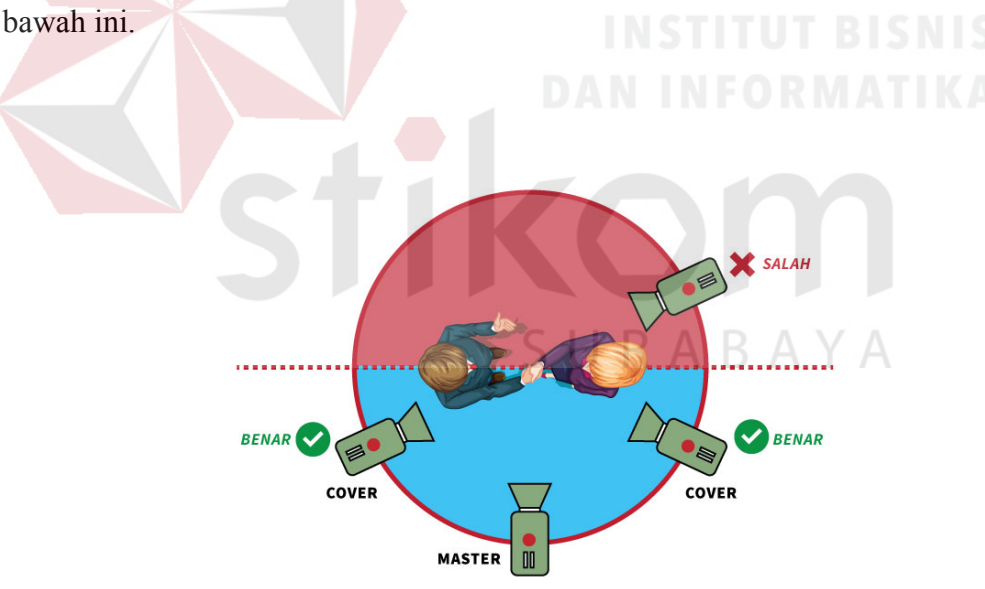

Gambar 3.8 Contoh Pengambilan gambar pada adegan dialog*.* (Sumber: studioantelope.com)

#### **3.5.2** *Shot***/***Reverse***-***Shot*

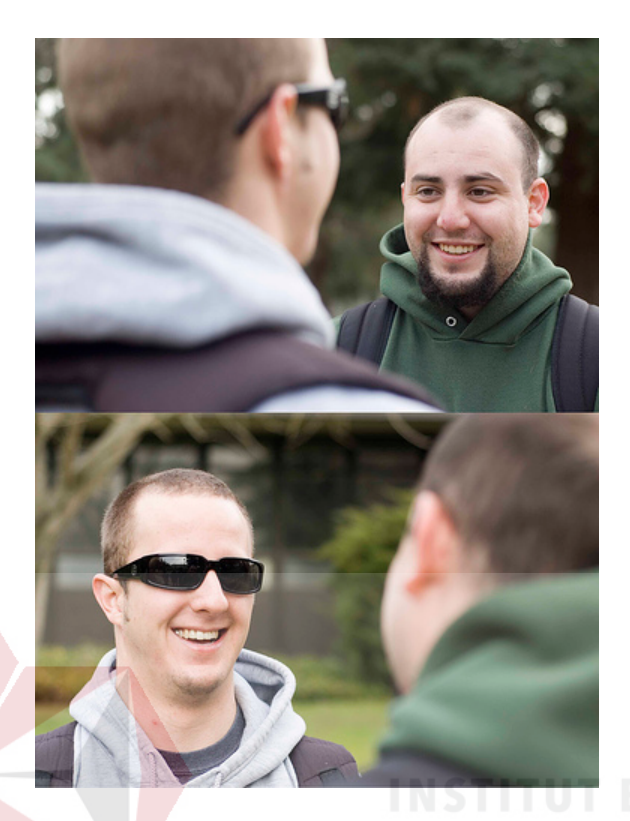

Gambar 3.9 Contoh *Reverse shot* pada adegan dialog*.* (Sumber: storyboardclass.wordpress.com)

*Shot*/*reverse*-*shot* merupakan gabungan dua *shot* atau lebih yang membedakan posisi para karakternya. Satu karakter biasanya melihat kearah kanan dan karakter lainnya melihat ke arah kiri. Adegan dialog dalam film, hampir selalu menggunakan teknik *Shot*/*reverse*-*shot*. Posisi (*frame*) kamera sering dari arah belakang pundak masing-masing karakter sehingga teknik ini juga akrab disebut *overshoulder shot*.

#### **3.5.3** *Eyeline Match*

*Eyeline match* merupakan teknik perpindahan *shot* yang selalu digunakan pada semua adegan dalam film. Pada *shot* pertama memperlihatkan seorang karakter melihatkan suatu obyek di luar frame (*offscreen*) dan pada *shot* kedua memperlihatkan obyek yang dilihatnya. Seperti pada gambar 3.10 berikut ini.

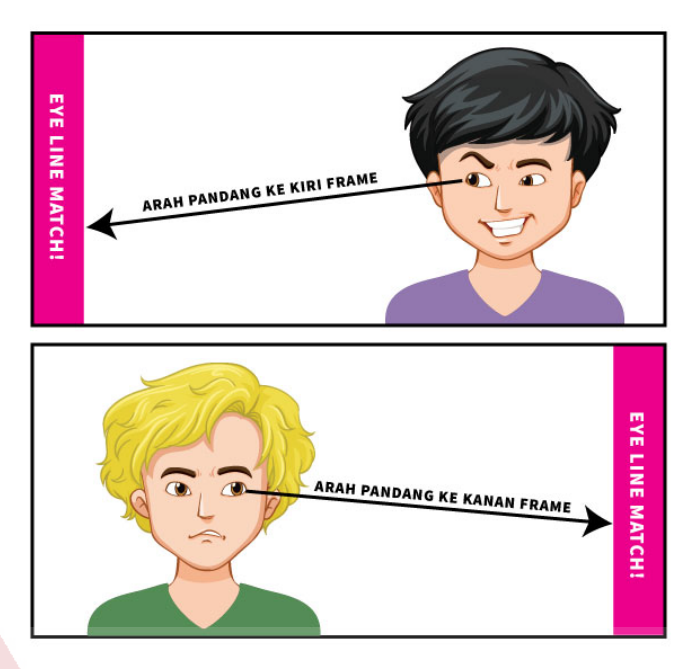

Gambar 3.10 Contoh *Eyeline Match.* (Sumber: studioantelope.com)

### **3.5.4** *Establishing Shot*

*Establishing shot* adalah sebuah shot yang menggunakan jarak cukup jauh (*long*-*shot*), memperlihatkan hubungan spasial antara tokoh utama, obyek, serta latar (set). *Shot* ini dapat memperlihatkan latar secara luas, sebagian, hingga keseluruhan ruang bersama seluruh isinya. Seperti pada gambar 3.11 berikut ini.

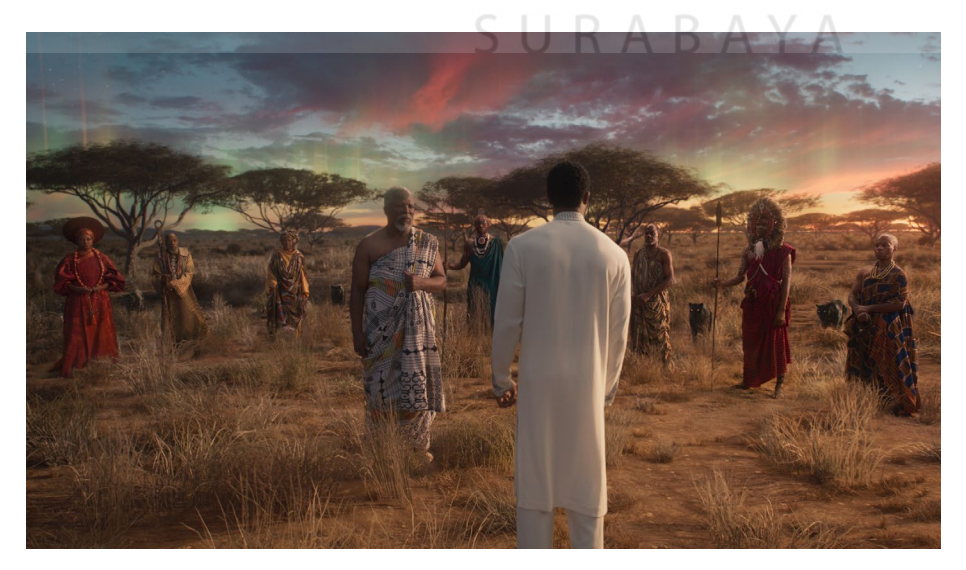

Gambar 3.11 Contoh *Establishing shot* film Wakanda*.* (Sumber: indiewire.com)

#### **3.5.5** *Match on Action*

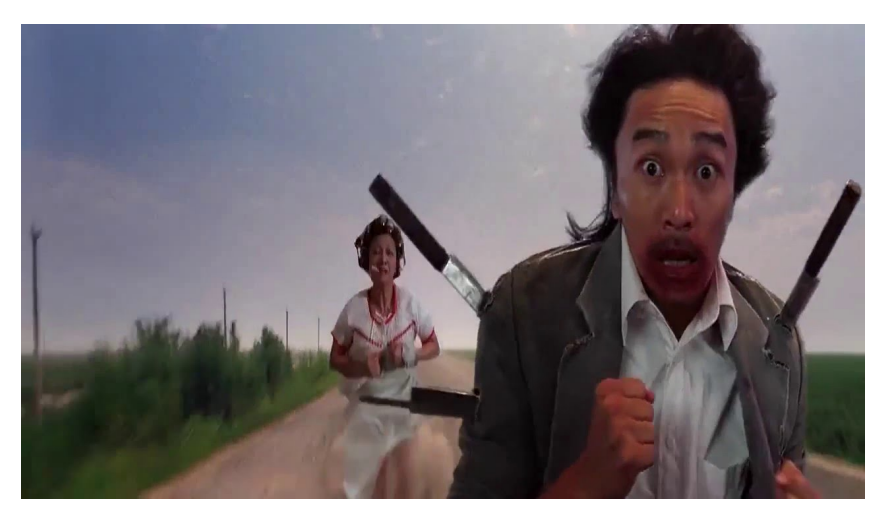

Gambar 3.12 Contoh *Match on Action* pada film Kung Fu Hustle*.* (Sumber: mrlagu.com)

*Match on action* merupakan shot yang diambil dari arah berbeda, memperlihatkan sebuah aksi tidak terputus dalam sebuah momen pergerakan yang sama. Teknik ini sering kali kita jumpai dalam adegan aksi yang cepat. Seperti aksi pertarunganserta aksi kejar-kejaran.

# **3.5.6** *Point of View* **(POV)** *Cutting*

POV *cutting* mirip dengan *eyeline match*, namun pada *shot* kedua memperlihatkan obyek dari arah pandang sang karakter. Penonton memandang suatu obyek sama persis seperti apa yang dilihat karakter tersebut dari arah pandangnya. Seperti gambar 3.13 berikut.

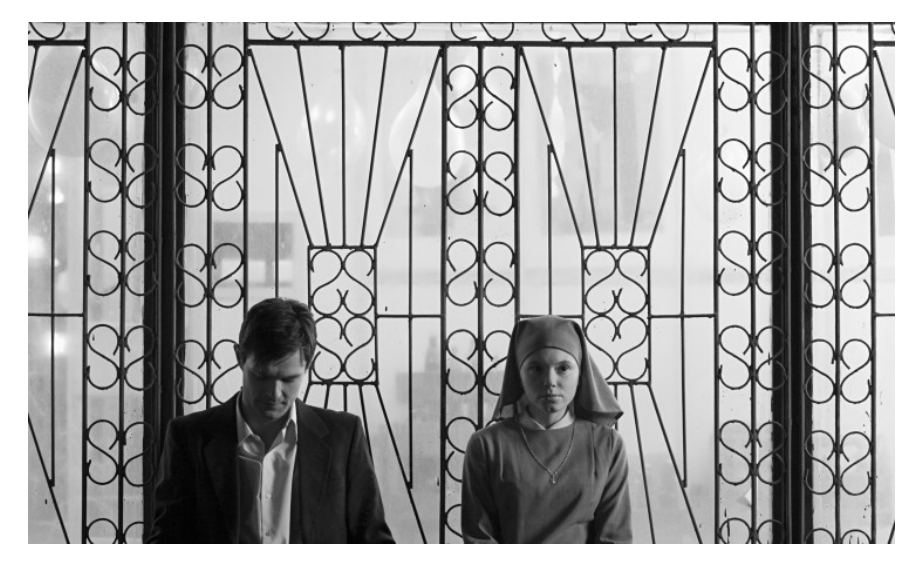

Gambar 3.13 Contoh *Point of View Cutting* pada Film Ida*.* (Sumber: nofilmschool.com)

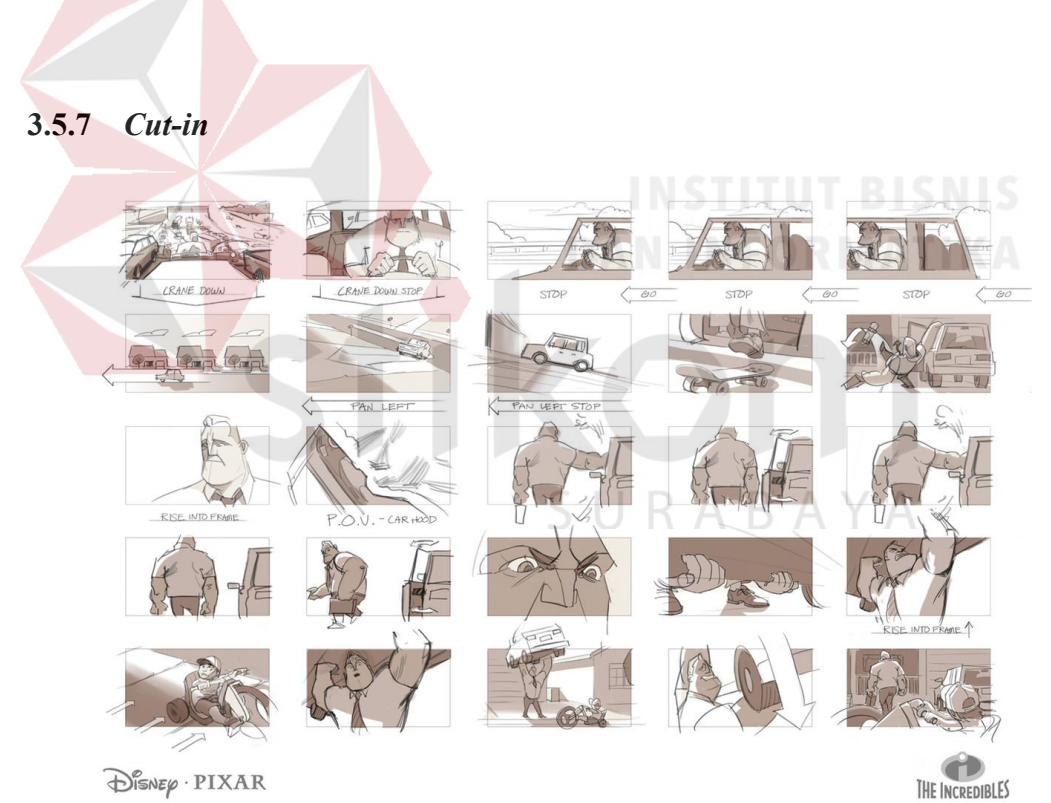

Gambar 3.14 Contoh *Cut-in* pada Film The Incredibles*.* (Sumber: id.pinterest.com)

*Cut*-*in* adalah sebuah transisi dari jarak *shot* yang jauh ke *shot* yang lebih dekat. Dalam ruang atau sudut pengambilan yang sama. Sebuah *establishing shot*  disusul dengan *shot medium shot* atau close-up dalam ruangan yang sama adalah *cut*-*in*. Sebuah *shot* memperlihatkan mobil berisi dua orang dari jarak *long shot*, dan pada *shot* berikutnya memperlihatkan dua orang tersebut di dalam mobil.

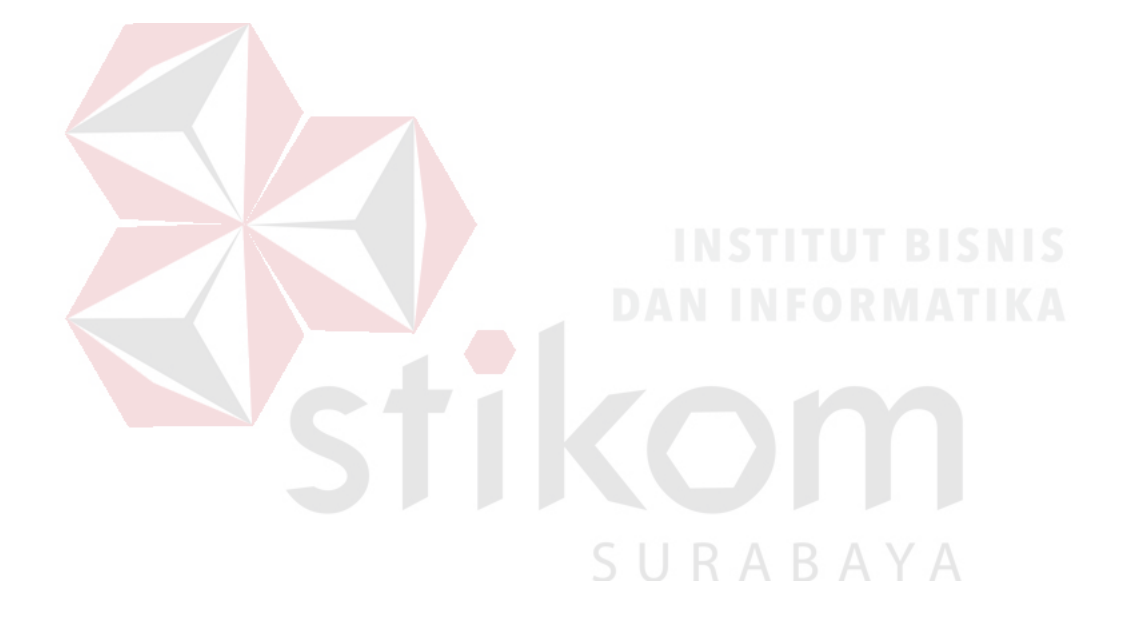

# **BAB IV**

### **DESKRIPSI PEKERJAAN**

<span id="page-41-0"></span>Dalam Bab IV ini akan dibahas mengenai deskripsi pekerjaan selama melakukan Kerja Praktik di PT. Kharisma Starvision Plus. Pada pelaksanaan Kerja Praktik, diberikan tugas yang berhubungan dengan program studi Komputer Multimedia dan juga sekaligus berhubungan dengan internal PT. Kharisma Starvision Plus. Dalam kesempatan ini diberikan kepercayaan untuk menjadi editor promo film yang ditangani oleh PT. Kharisma Starvision Plus.

# <span id="page-41-1"></span>**4.1 Analisa Sistem**

Kerja praktik yang dilaksanakan ialah sebagai berikut: Nama Institusi : PT. Kharisma Starvision Plus Divisi : Editor Promo Film

Tempat : Jakarta.

Kerja praktik dilaksanakan selama 35 hari, dimulai pada 16 Juli 2018 sampai 31 Agustus 2018, dengan alokasi waktu Senin sampai Jum'at pada pukul 09.00-17.00 WIB.

#### <span id="page-42-0"></span>**4.2 Posisi Dalam Instansi**

Pada saat pelaksanaan Kerja Praktik, posisi yang didapat oleh penulis ialah sebagai editor, yang memiliki tugas mengedit BTS (*behind the scene*) dan Promo Film Kafir dan Film Milly dan Mamet.

#### <span id="page-42-1"></span>**4.3 Kegiatan Selama Kerja Praktik di PT. Kharisma Starvision Plus**

Kegiatan yang dilakukan selama melaksanakan Kerja Praktik di PT. Kharisma Starvision Plus dilaporkan dengan rincian sebagai berikut. Laporan kegiatan disertai gambar hasil pekerjaan serta keterangan pada tiap gambar.

Hal yang juga paling pentng dalam proses kegiatan adalah *softwar*e yang dipakai untuk menunjang pekerjaan dan kegiatan selama Kerja Praktik, dan beberapa *software* utama yang digunakan antara lain *Final Cut Pro* seperti pada gambar 4.3 berikut.

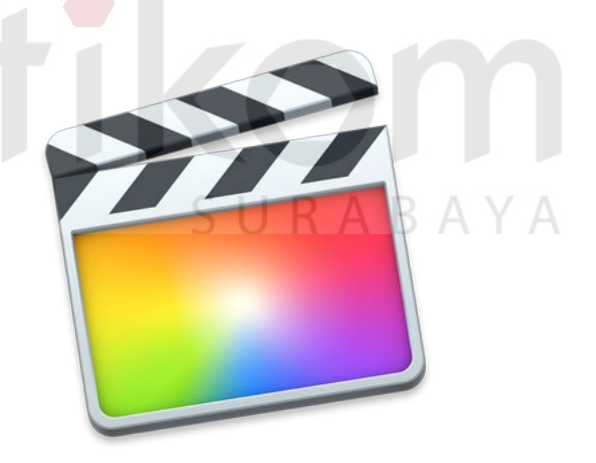

Gambar 4.1 *Software* yang digunakan

(Sumber: Olahan Penulis)

#### **1. Minggu Ke -1**

Pada Minggu pertama kegiatan Kerja Praktik di PT. Kharisma Starvision Plus ialah saya diberi tugas untuk mengenal alur *post production* yang berlaku di PT. Kharisma Starvision Plus. seperti gambar 4.2 di bawah ini.

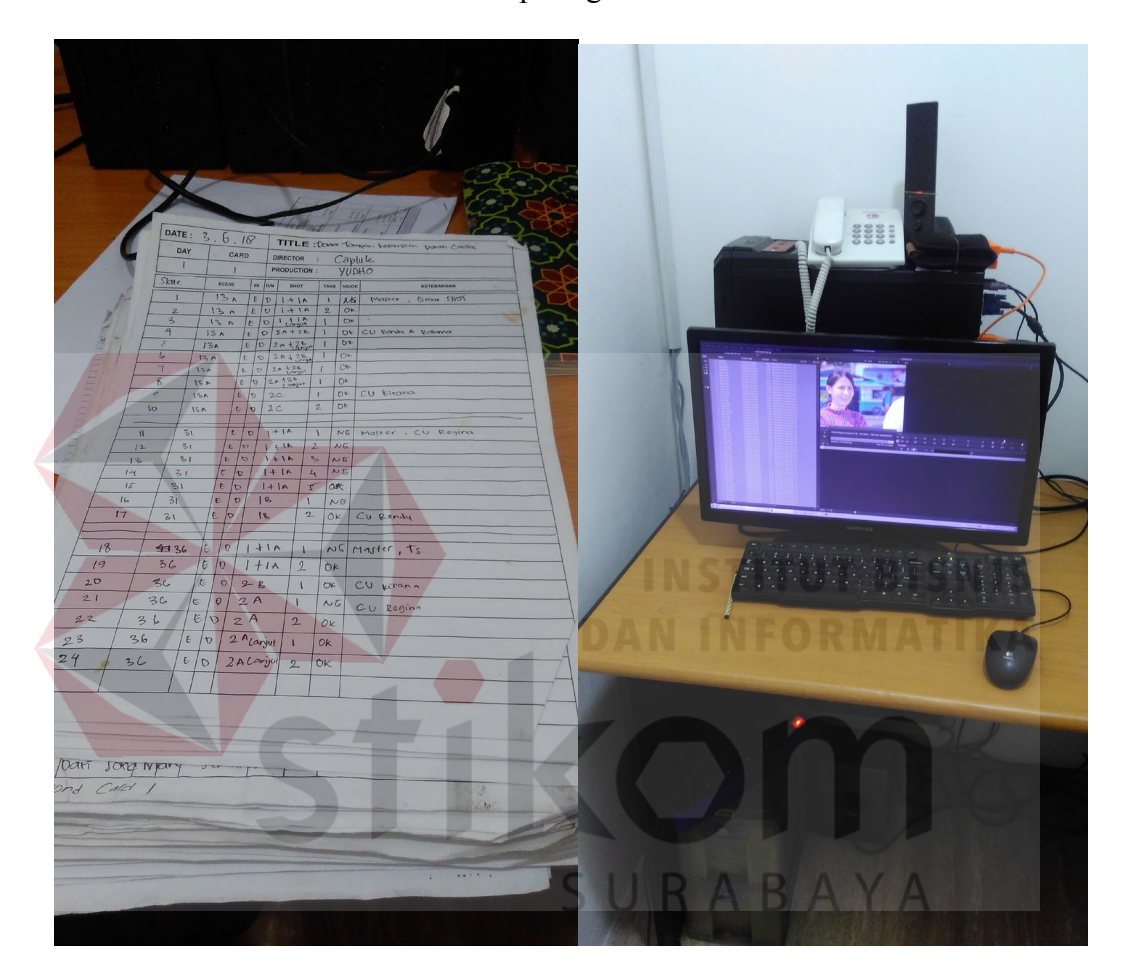

Gambar 4.2 Data *shotlist* lapangan dan proses loader.

#### (Sumber: Olahan Penulis)

Pada tahapan ini saya mengenal proses alur masuknya setiap file video dari lapangan yang diterima oleh Loader (bertugas merubah format file video dari lapangan sesuai ketentuan perusahaan) lalu di teruskan oleh Assisten Editor (bertugas menata video shotlist yang didapat setelah syuting) dan setelah video tertata sesuai naskah, maka mulai masuklah seorang editor yang akan merangkai susunan video yang telah di kerjakan Assisten editor untuk diolah sedemikian rupa agar visi yang diinginkan sutradara dapat tersampai dengan baik. Saat proses editing dilakukan oleh editor, sutradara akan beberapa kali datang melihat perkembangan filmnya sampai film tersebut siap tayang.

#### **2. Minggu Ke-2**

Pelaksanaan Kerja Praktik pada Minggu ke dua yaitu menjadi Assisten editor *behind the scene* Film Kafir dan Gala Premier Film Kafir. seperti pada gambar 4.3, gambar 4.4 dan gambar 4.5 di bawah ini.

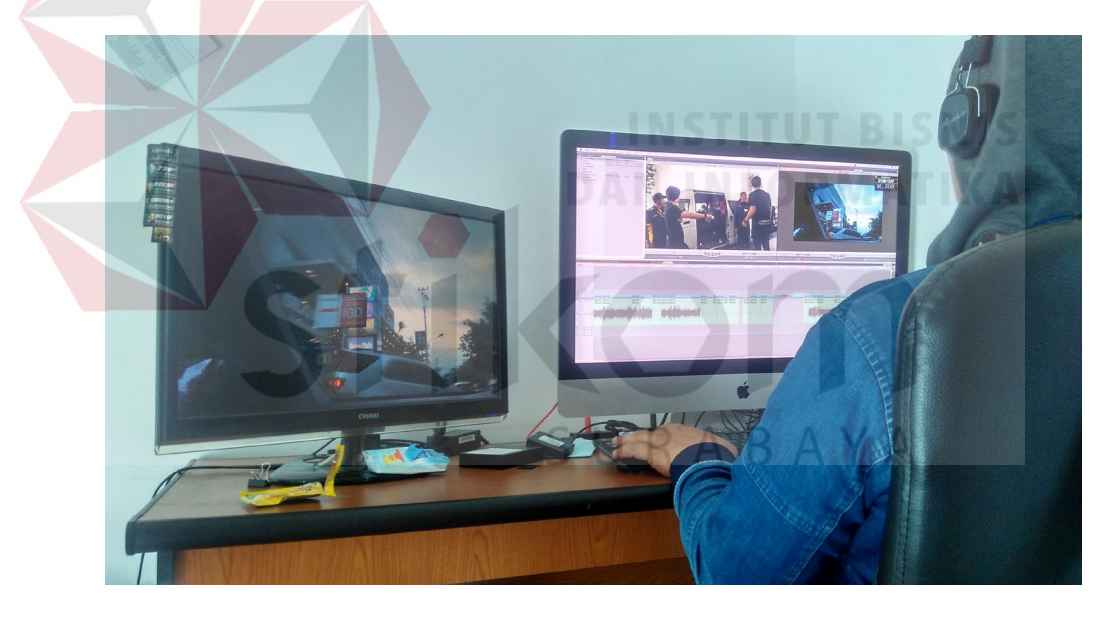

Gambar 4.3 Dokumentasi saat menjadi Assisten Editor Film Kafir.

(Sumber: Olahan Penulis)

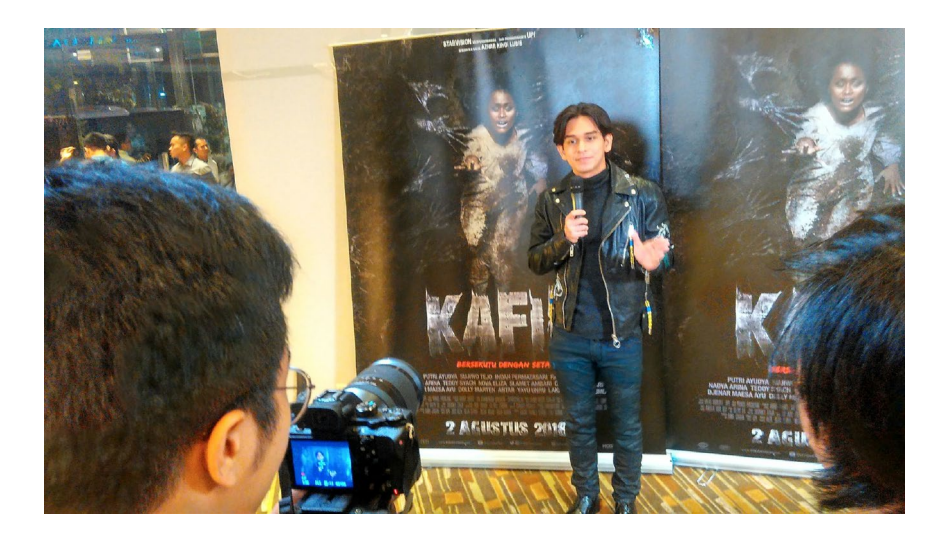

Gambar 4.4 Dokumentasi Gala Premiere Film Kafir.

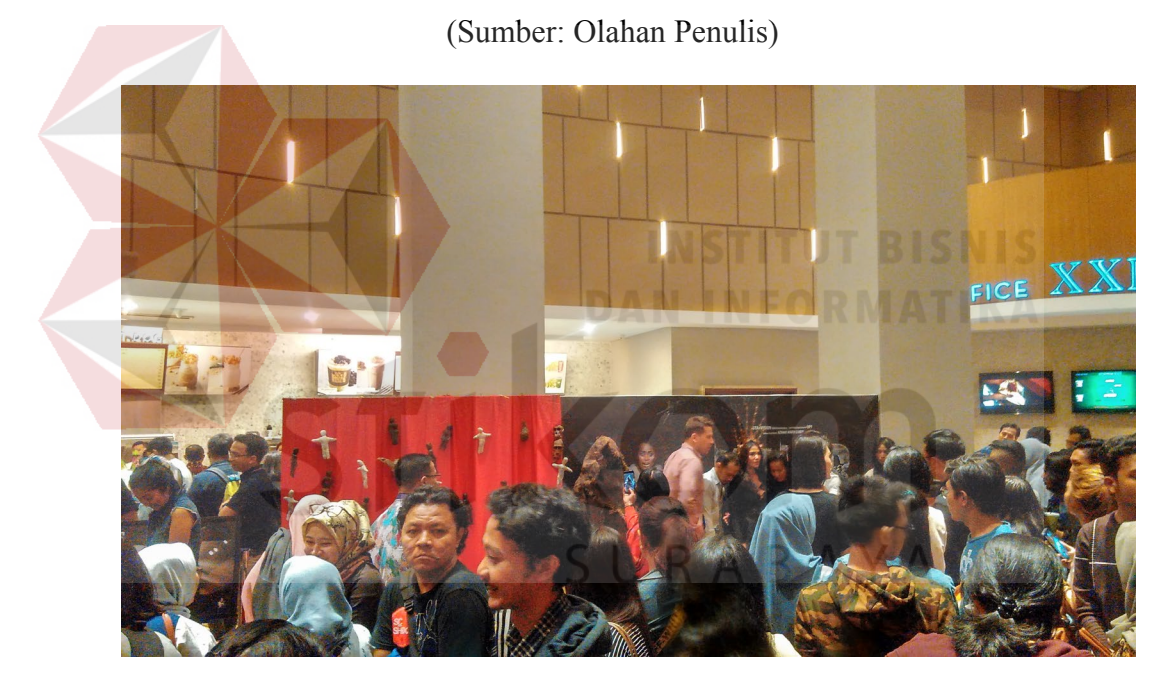

Gambar 4.5 Dokumentasi Gala Premiere Film Kafir.

(Sumber: Olahan Penulis)

Pada tahap ini saya belajar banyak hal dengan saat menjadi Assisten Editor dari Mas Aris yang saat itu menjadi Editor Promo seperti yang tercantum pada gambar 4.3 dan pertama kalinya merasakan Gala Premiere Film seperti gambar 4.4 dan gambar 4.6 diatas.

# **3. Minggu Ke-3**

Setelah menjadi Assisten Editor promo film saya dipercaya untuk menjadi editor yang mengedit video BTS Film Kafir Part 30 seperti gambar 4.6 dibawah. Dalam minggu ini saya juga belajar mengenai *editing* FTV Seharum Teh Cinta seperti gambar 4.7 bersama Mas David yang selaku Editor FTV.

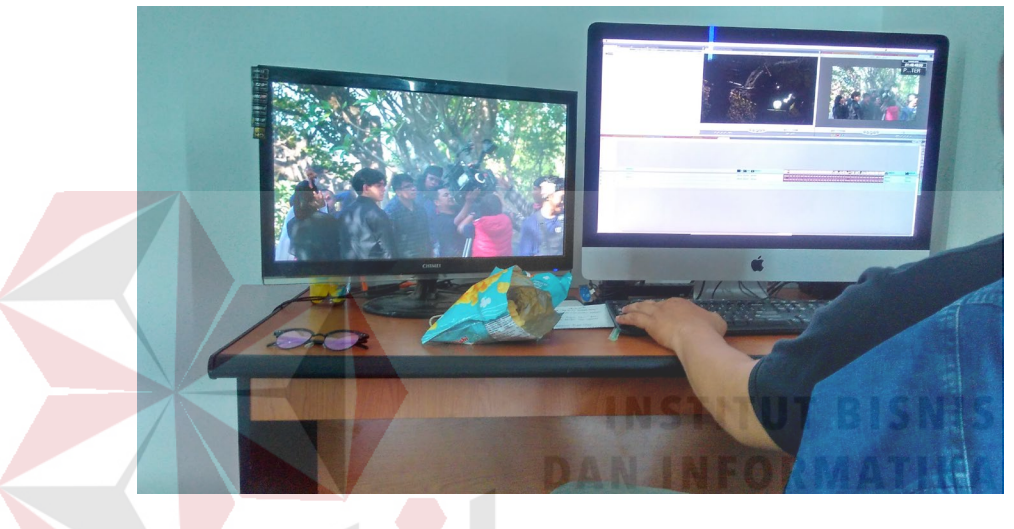

Gambar 4.6 Dokumentasi saat *Editing* Film Kafir Part 30.

(Sumber: Olahan Penulis)

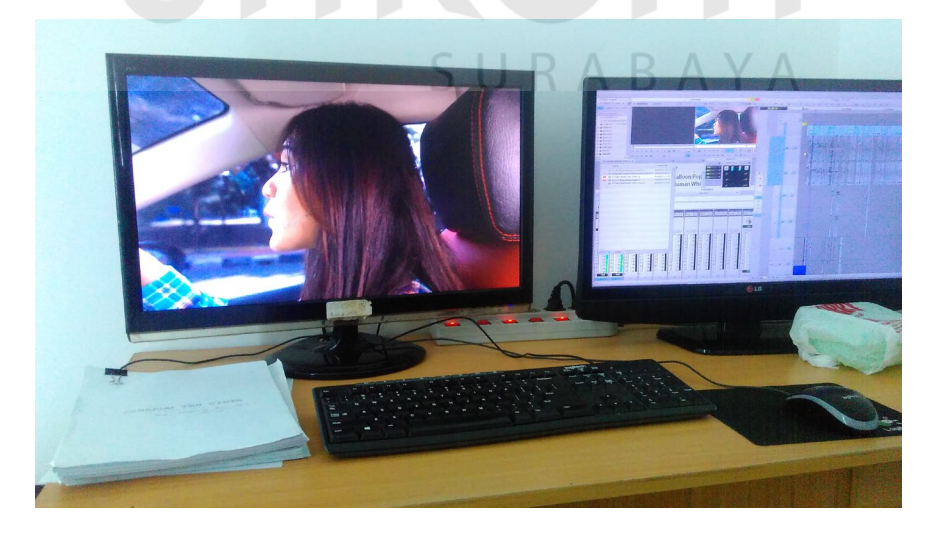

Gambar 4.7 Dokumentasi FTV Cinta Seharum Teh.

(Sumber: Olahan Penulis)

# **4. Minggu Ke-4**

Pada Minggu ke-4 ini setelah menyelesaikan editing video BTS Film Kafir part 30. Saya lanjut untuk mengedit BTS Film Kafir Part 31. seperti yang terlihat pada gambar 4.8 berikut.

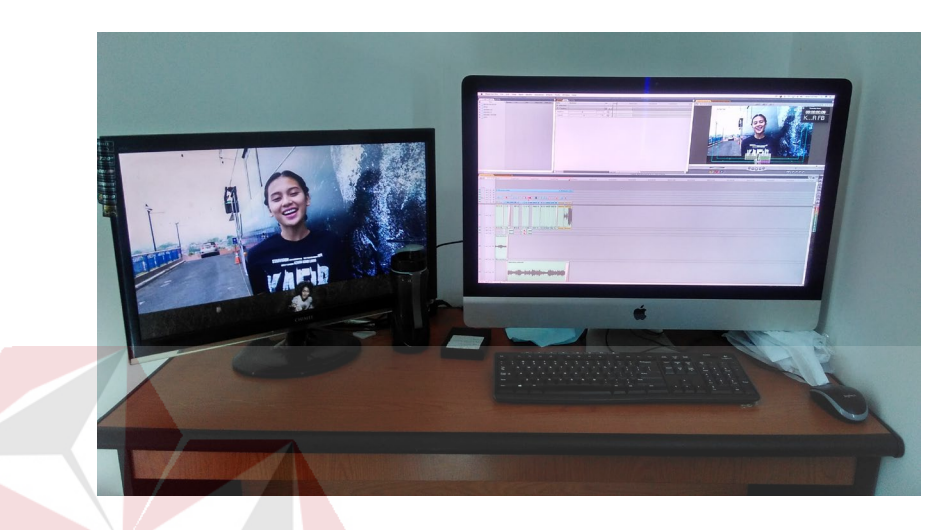

Gambar 4.8 Proses *Editing* BTS Part 31 (Sumber: Olahan Penulis)

## **5. Minggu Ke-5**

Pada Minggu kelima ini seluruh BTS film Kafir telah selesai dan di *publish* di media sosial Starvision Plus. Pada minggu ini setelah film rilis di bioskop seluruh indonesia maka video yang akan di *editing* selanjutnya ialah video promo film kafir media visit di Bintang.com seperti pada gambar 4.9 dan 4.10 berikut.

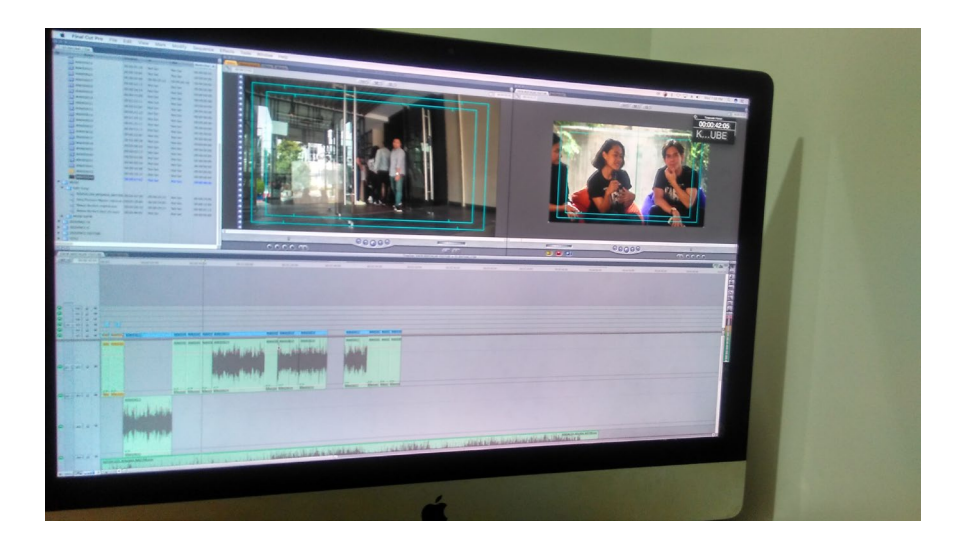

Gambar 4.9 Proses *editing* media visit bintang.com (Sumber: Olahan Penulis)

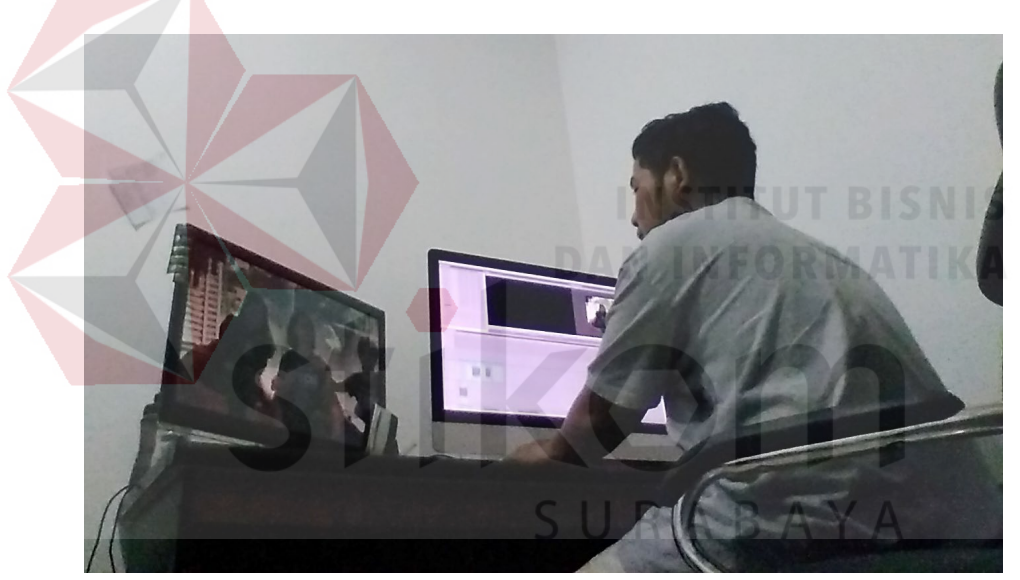

Gambar 4.10 Proses *editing* media visit bintang.com (Sumber: Olahan Penulis)

# **6. Minggu ke-6**

Pada Minggu keenam saya diberi tugas melakukan *editing* video musik mawar berduri versi sujiwo tedjo. Pada *editing* di minggu ini cukup menarik karena *editing* yang dilakukan untuk video promo dan video musik sangat berbeda jadi pada minggu ini saya banyak belajar kepada Mas Aris tentang *editing* video musik yang baik.

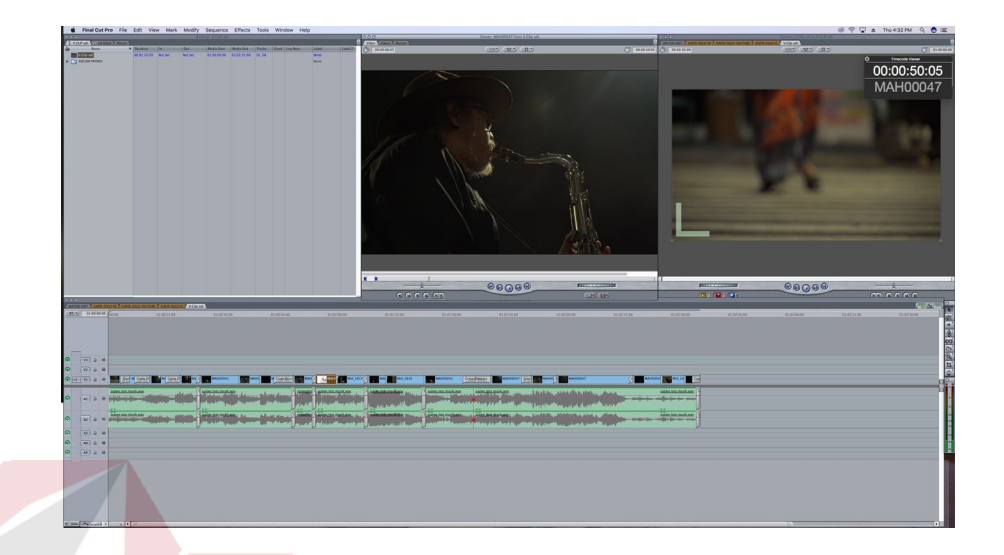

Gambar 4.11 *Timeline editing* video musik mawar berduri.

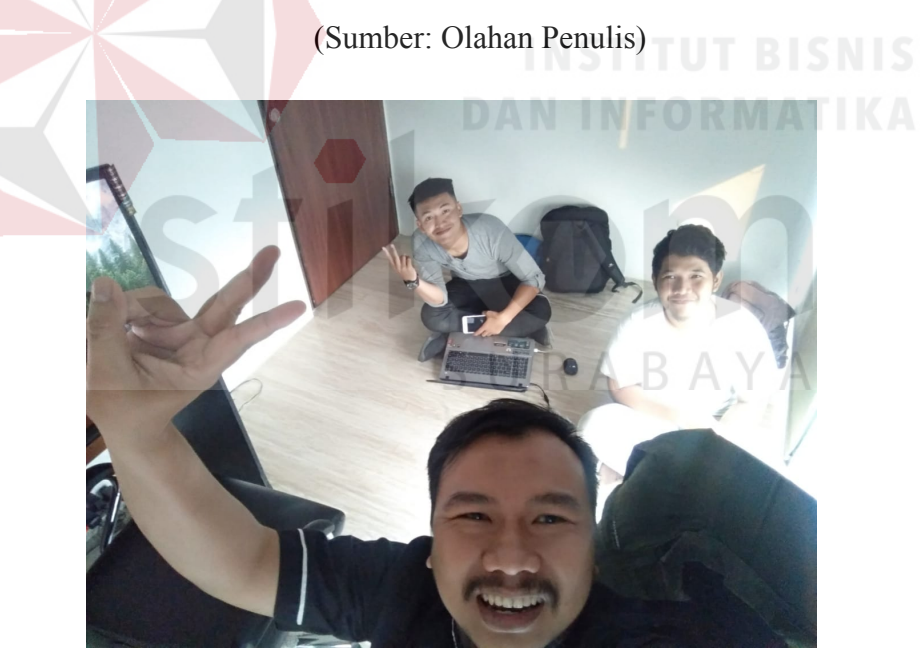

Gambar 4.12 Editor Promo Film, Mas Aris (depan), Zahran (kiri) . (Sumber: Olahan Penulis)

# **7. Minggu ke-7**

Pada Minggu ketujuh ini, saya melakukan editing video konfrensi pers film milly dan mamet dan menjadi video editing terakhir saya selama kerja praktek di PT. Kharisma Starvision Plus. Seperti pada gambar 4.13 berikut ini.

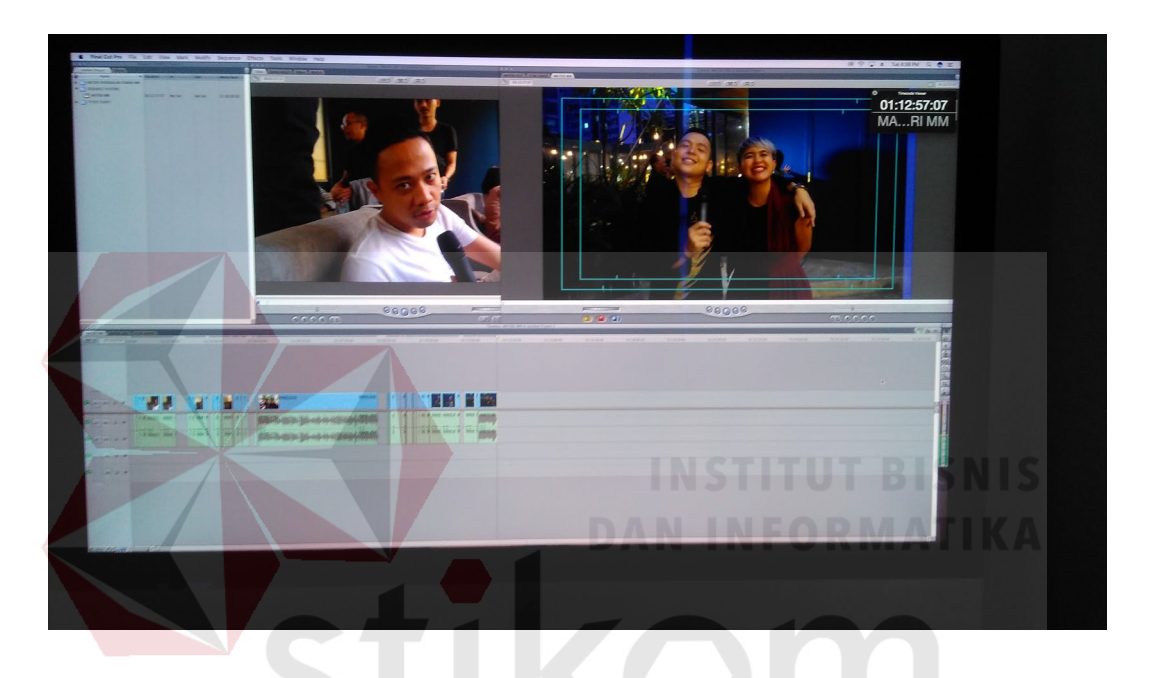

Gambar 4.13 *Timeline editing* konfrensi pers Film Milly dan Mamet.

(Sumber: Olahan Penulis) BAYA

#### **BAB V**

### **PENUTUP**

#### <span id="page-51-1"></span><span id="page-51-0"></span>**5.1 Kesimpulan**

Berdasarkan pengalaman yang didapat selama melakukan kerja praktik di PT. Kharisma Starvision Plus, maka dapat disimpulkan beberapa hal yakni:

- 1. Sebagai seorang editor promo film, haruslah mengetahui seluk beluk proses alur *editing* yang baik dan benar. Memahami *software* yang digunakan, dan mampu memberikan inovasi baru dalam tiap video yag diedit*.*
- 2. Dengan adanya video promosi film akan memudahkan masyarakat luas umumnya, agar tertarik untuk menonton film.
- 3. Dalam proses *editing* video promo film dibutuhkan konsentrasi tinggi dikarenakan ketika editor mengamati/mencari gambar yang menarik didalam rangkaian stok video untuk dikemas lebih menarik.
- 4. Dibutuhkan kerja sama tim dan koordinasi yang sangat kuat pada saat proses produksi/kegiatan berlangsung dikarenakan dalam sebuah editor video terutama video promosi film dibutuhkan beberapa tim yang mendukung dan dapat memahami satu sama lain, momentum yang tercipta harus sebisa mungkin ditangkap dengan baik sebab tidak bias diulang dua kali. Oleh sebab itu pada proses produksi, komunikasi kepada tim merupakan hal yang wajib dilakukan terutama bagi seorang editor agar proses *editing* dapat berjalan dengan lancar.

### <span id="page-52-0"></span>**5.2 Saran**

Adapun saran yang disampaikan berkaitan dengan penulisan laporan kerja praktik ini sebagai berikut:

1. Bagi Perusahaan

Menyiapkan peralatan pendukung proses editing video seperti software *final cut pro X* yang sangat memudahkan proses editing video, menyediakan UPS pada setiap komputer editor karena ketika seorang editor *editing* lalu terjadi pemadaman listrik maka akan mengganggu psikologis editor. Koordinasi antar Koordinator *Post Production* dengan editor harus dijalin lebih harmonis agar editor bisa lebih nyaman dalam mengerjakan setiap pekerjaannya.

- 2. Bagi Mahasiswa yang akan Melakukan Kerja Praktik
	- Bagi mahasiswa yang tertarik dengan bidang *editing* yang nanti menjadi editor video terutama mengikuti *production house (PH)*, diharapkan lebih menambah wawasan dan reverensi *editing* serta sering-sering bekerja dengan tim. Karena dalam proses *editing* video tidak akan lepas dari kerja tim serta SURABAYA *deadline* yang menumpuk.

#### **DAFTAR PUSTAKA**

#### <span id="page-53-0"></span>**1. Diambil dari Buku:**

Alma, B. (2005). *Manajemen Pemasaran Jasa.* Bandung: Alfabeta.

- Aziz, A. (2013). *Buku Dasar Mata Kuliah Fotografi Dasar.* Surabaya: Stikom Surabaya.
- Djasmin, S., & Oesman, Y. M. (2002). *Intisari Pemasaran dan Unsur-Unsur Pemasaran.* Bandung: Linda Karya.

Pratista, H. (2017). *Memahami Film.* Yogyakarta: Montase Press.

#### **2. Diambil dari Internet:**

- Nurhazizah, U. (2015, Oktober 14). *M2 Indonesia*. Retrieved Januari 2, 2019, from Soemardjono: https://www.m2indonesia.com
- Rainer, D. (2017, September 11). *Pengertian Dokumentasi Menurut Para Ahli, Fungsi, Kegiatan, Manfaat, Pengkodean Terlengkap*. Retrieved from sepengetahuan.com: http://www.sepengetahuan.com/2017/09/pengertiandokumentasi-menurut-para-ahli-fungsi-kegiatan-manfaat-pengkodean.html

Sora. (2014, September 15). *Mengetahui Pengertian Dokumen Dan Dokumentasi*. Retrieved from Pengertian Apapun: http://www.pengertianku.net/2014/09/mengetahui-pengertian-dokumendan-dokumentasi.html

Supartono, A. (2005, januari 5). perkembangan fotografi. *sejarah fotografi indonesia*, p. kompas. SURABAYA